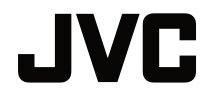

 $\overline{a}$ 

**INSTRUCTIES**

DLP-PROJECTOR

# **LX-NZ30**

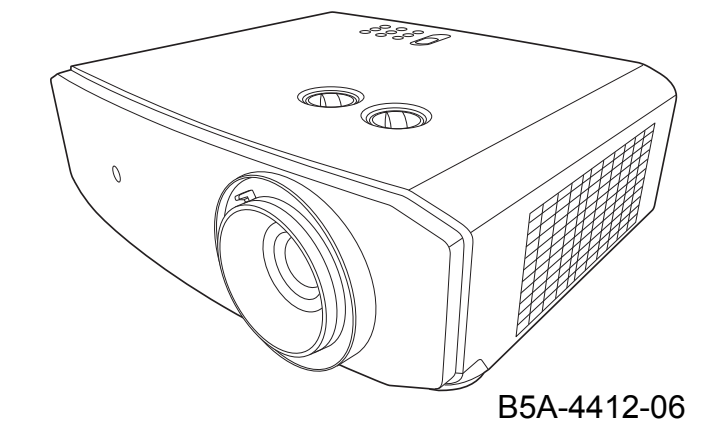

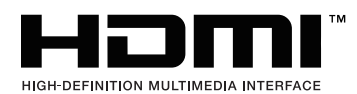

# Inhoud

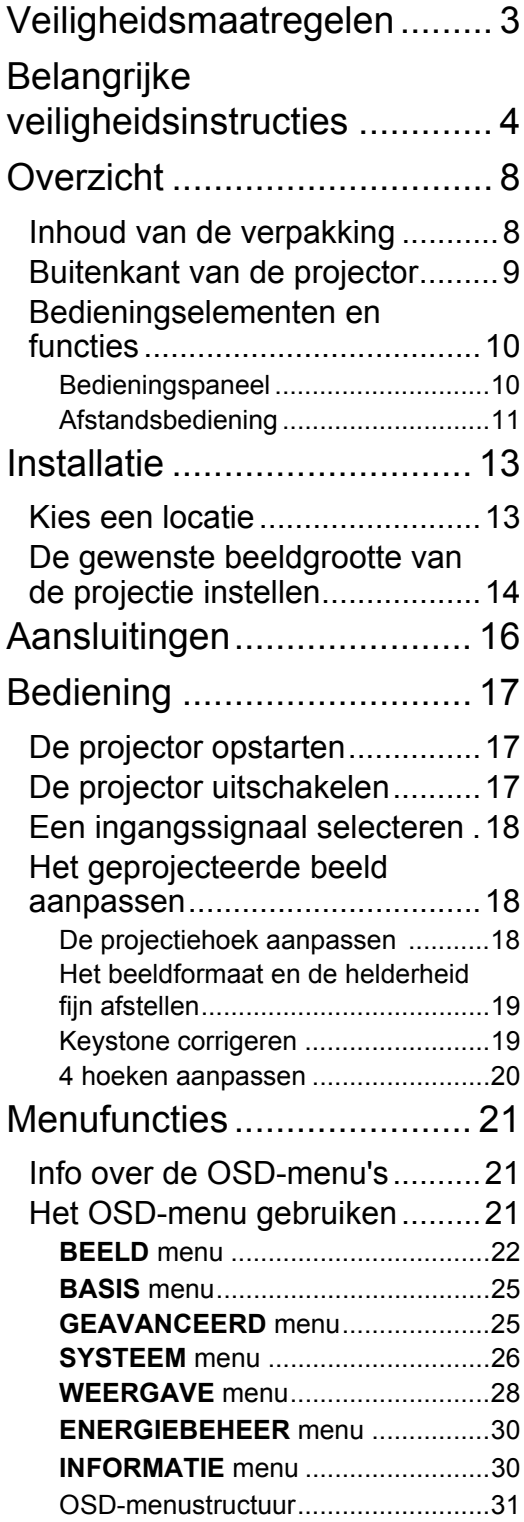

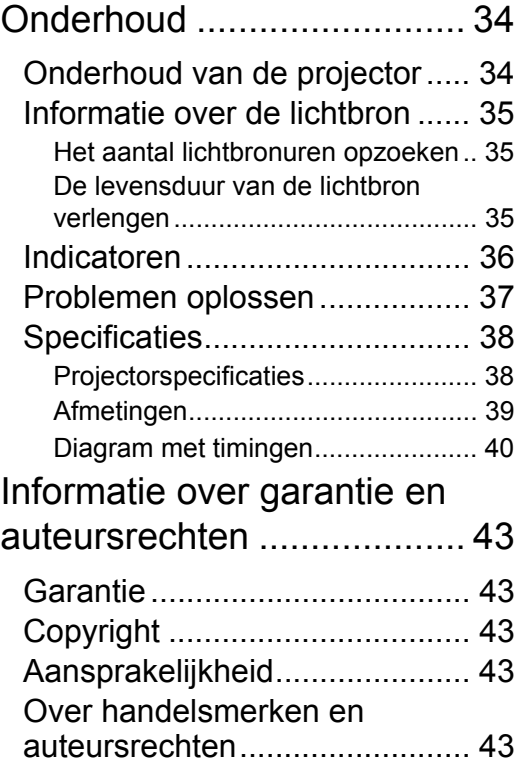

# <span id="page-2-0"></span>Veiligheidsmaatregelen

## **FCC-INFORMATIE (alleen voor de V.S.)**

### **PAS OP**:

Wijzigingen of aanpassingen die niet zijn goedgekeurd door JVCKENWOOD Corporation kunnen de bevoegdheid van de gebruiker om de apparatuur te gebruiken ongeldig maken.

### **OPMERKING**:

Deze apparatuur is getest en voldoet aan de beperkingen voor klasse B digitale apparatuur, in overeenstemming met Deel 15 van de FCC regels. Deze beperkingen zijn opgesteld als redelijk bescherming tegen schadelijke storing in een woonomgeving. Deze apparatuur genereert en gebruikt radiofrequentie-energie en kan deze uitstralen en kan, indien niet geïnstalleerd en gebruikt volgens de instructies, schadelijke interferentie van radiocommunicatie veroorzaken. Er is echter geen garantie dat er geen interferentie zal optreden in specifieke installaties. Als deze apparatuur schadelijke interferentie aan radio- of televisieontvangst veroorzaakt, wat kan worden vastgesteld door de apparatuur in en uit te schakelen, kan de gebruiker proberen de interferentie met behulp van een of meer van de volgende maatregelen te corrigeren:

- Richt de ontvangstantenne anders of verplaats deze.
- Vergroot de afstand tussen het apparaat en de ontvanger.
- Sluit de apparatuur aan op een stopcontact dat tot een ander circuit behoort dan dat van de ontvanger.
- Raadpleeg de leverancier of een ervaren radio-/televisiemonteur.

### **Conformiteitsverklaring van leverancier**

Modelnummer: LX-NZ30BG, LX-NZ30WG

Handelsnaam: JVC

Verantwoordelijke partij: JVCKENWOOD USA Corporation

Adres: 1440 Corporate Drive, Irving, TX 75038

Telefoonnummer: 678-449-8879

Dit apparaat voldoet aan Deel 15 van de FCC-regelgeving.

Gebruik is gebonden aan de volgende twee voorwaarden:

(1) Dit apparaat mag geen schadelijke interferentie veroorzaken, en (2) dit apparaat moet alle ontvangen interferentie aanvaarden, en ook interferenctie die ongewenst functioneren kan veroorzaken.

## **VERKLARING VOOR GELUIDSPRODUCTIE**

Het geluidsdrukniveau op de positie van de bediener is gelijk aan of kleiner dan 60dB(A) volgens ISO7779.

Geachte klant,

Dit apparaat voldoet aan de betreffende Europese richtlijnen en normen met betrekking tot elektromagnetische compatibiliteit en elektrische veiligheid.

De Europese vertegenwoordiger van JVCKENWOOD Corporation is: JVCKENWOOD Deutschland GmbH Konrad-Adenauer-Allee 1-11, 61118 Bad Vilbel, DUITSLAND

## **Informatie voor gebruikers over het wegwerpen van oude apparatuur en batterijen**

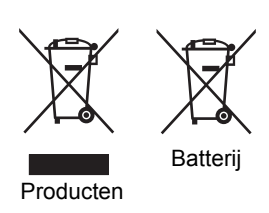

#### **[Alleen voor de Europese Unie]**

Deze symbolen geven aan dat apparatuur met deze symbolen niet bij het huishoudelijk afval mag worden weggeworpen. Als u het product of de batterij wilt wegwerpen, maak dan gebruik van het

inzamelingssysteem en -mogelijkheden voor de correcte verwerking. Let op: Het teken Pb onder het batterijsymbool geeft aan dat deze

batterij lood bevat.

# <span id="page-3-0"></span>Belangrijke veiligheidsinstructies

De projector is ontwikkeld en getest volgens de nieuwste veiligheidsstandaards voor ictapparatuur. Voor een veilig gebruik van dit product dient u de instructies in deze handleiding en op de verpakking van het product nauwkeurig op te volgen.

- 1. Lees deze gebruikershandleiding aandachtig door voordat u de projector gaat gebruiken. Bewaar deze handleiding op een veilige plek voor naslag in de toekomst.
- 2. Plaats de projector tijdens het gebruik altijd op een stabiel en niet hellend oppervlak.
	- Plaats de projector nooit op een instabiel wagentje, standaard of tafel omdat deze dan kan vallen en kan worden beschadigd.
	- Plaats geen ontvlambare stoffen in de buurt van de projector.
	- Maak geen gebruik van de projector als deze gekanteld staat in een hoek van meer dan 10 graden (naar links of rechts) of in een hoek van meer dan 15 graden (voor naar achter).
- 3. Plaats de projector niet verticaal. De projector kan dan vallen en letsel veroorzaken of beschadigd raken.
- 4. Plaats de projector niet in de volgende omgevingen:
	- Slecht geventileerde of gesloten ruimtes. Zorg dat de projector ten minste 50 cm van de muur staat en laat voldoende ruimte vrij rondom de projector.
	- Plekken waar de temperatuur extreem hoog kan oplopen, zoals in een auto met gesloten ramen.
	- Erg vochtige, stoffige of rokerige plaatsen die optische componenten mogelijk aantasten. Dit verkort de levensduur van de projector en verdonkert het beeld.
	- Plekken in de buurt van een brandalarm.
	- Locaties met omstandigheden die niet zijn vermeld in ["Projectorspecificaties"](#page-37-1).
- 5. Blokkeer nooit de ventilatieopeningen als de projector is ingeschakeld (zelfs in stand-bystand).
	- Bedek de projector nooit met een voorwerp.
	- Plaats deze projector niet op een deken, beddengoed of op een ander zacht oppervlak.
- 6. Op plekken waar het voltage van het elektriciteitsnet kan fluctueren met ±10 volt, wordt aanbevolen de projector via een stroomstabilisator, spanningspiekbeveiliging of ononderbroken voeding (UPS) aan te sluiten, afhankelijk van wat het beste past in uw situatie.
- 7. Trap niet op de projector of leg er geen voorwerpen op.
- 8. Plaats geen vloeistoffen in de buurt van of op de projector. Mocht er enige vloeistof in de projector zijn gemorst, dan wordt die niet gedekt door de garantie. Mocht de projector nat worden, trek dan de stekker uit het stopcontact en neem contact op met JVCKENWOOD Corporation om de projector te laten repareren.
- 9. Kijk tijdens het projecteren niet rechtstreeks in de lens van de projector. Dit kan schadelijk zijn voor uw ogen.

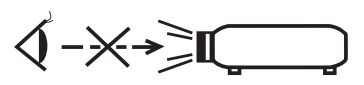

RG2 IEC 62471-5:2015

- 10. Het gebruik van de besturingselementen of aanpassingen of prestaties van procedures anders dan die hier zijn beschreven, kan resulteren in blootstelling aan gevaarlijke straling.
- 11. Laat kinderen nooit in de projectorstraal kijken ongeacht de afstand tot de projector.
- 12. Zet de projector niet aan met de afstandsbediening terwijl u voor de projectielens staat.
- 13. Gebruik geen optische hulpmiddelen zoals een verrekijker of telescoop in de straal.
- 14. Dit product kan beelden omgekeerd weergeven, zodat plafondmontage mogelijk is. Gebruik alleen een geschikte plafondmontageset voor de montage.
- 15. DEZE APPARATUUR MOET WORDEN GEAARD.
- 16. Als u het apparaat installeert, monteert u een goed toegankelijke schakelaar in de bedrading, of steek de stekker in een goed bereikbaar stopcontact in de buurt van het apparaat. Als een probleem optreedt tijdens het gebruik van het apparaat, drukt u op de schakelaar om de stroom uit te schakelen of trekt u de stekker uit het stopcontact.

### Waarschuwing m.b.t. hoge temperatuur

De temperatuur van de behuizing rond en boven de luchtopeningen kan hoog oplopen als de projector wordt gebruikt. Het aanraken van deze plekken tijdens het gebruik kan resulteren in brandwonden op de handen. Raak deze plekken niet aan. Doet u dit toch, dan kan dat brandwonden veroorzaken. Let er bijzonder goed op dat kleine kinderen deze plekken niet aanraken. Plaats bovendien geen metalen voorwerpen op deze plekken. Vanwege de warmte van de projector kan dit namelijk ongelukken of letsel veroorzaken.

## Montage van de projector op het plafond

Als u de projector tegen het plafond wilt bevestigen, is het raadzaam de plafondmontageset voor projectoren te gebruiken voor een veilige en stevige montage.

Doet u dit niet, is het risico aanwezig dat de projector kan vallen wegens onjuiste bevestiging aan het plafond door schroeven van de onjuiste dikte of lengte te gebruiken.

U kunt de plafondmontageset voor projectoren kopen bij de leverancier van uw projector. We raden u aan een aparte veiligheidskabel aan te schaffen die compatibel is met het Kensingtonslot. Maak deze kabel vast aan de sleuf voor het Kensington-slot op de projector en aan de houder. Wanneer de projector loskomt van de houder, blijft het apparaat toch veilig zitten.

Open deze projector niet zelf. De onderdelen van het apparaat staan onder hoge, levensgevaarlijke spanning.

U mag nooit andere onderdelen losmaken of verwijderen. Laat reparaties uitsluitend over aan gekwalificeerde professionele reparateurs.

**Bewaar de originele verpakking voor eventueel vervoer in de toekomst. Als u de projector na gebruik moet vervoeren, stel dan de lenspositie in op een geschikte positie, plaats het lenskussen rond de lens en pas het lenskussen in het projectorkussen om beschadiging tijdens het transport tegen te gaan.**

Als u denkt dat de projector moet worden gerepareerd, breng de projector dan uitsluitend naar een gekwalificeerde reparateur.

### Vochtcondensatie

Gebruik de projector nooit onmiddellijk nadat de projector van een koude naar een warme plek is gebracht. Als de projector aan zo'n temperatuurverandering wordt blootgesteld, kan vocht op belangrijke interne onderdelen condenseren. Bij zo'n temperatuurverandering gebruikt u de projector niet gedurende ten minste 2 uur, om te voorkomen dat de projector beschadigt.

## Vermijd vluchtige vloeistoffen

Gebruik geen vluchtige vloeistoffen, zoals insecticide of bepaalde reinigingsmiddelen, in de buurt van de projector. Plaats geen rubberen of plastic producten gedurende langere tijd tegen de projector. Deze kunnen vlekken op de buitenkant achterlaten. Mocht u de projector met een chemisch behandelde doek reinigen, volg dan de veiligheidsinstructies van het schoonmaakmiddel.

### Wegwerpen

Dit product bevat de volgende materialen, welke schadelijk kunnen zijn voor het menselijke lichaam en het milieu.

• Lood, dit zit in het soldeer.

Wilt u het product wegwerpen, neem dan contact op met uw gemeente met informatie over de regelgeving.

#### **WAARSCHUWING**

LASERSTRAAL VERMIJD DIRECT OOGCONTACT KLASSE 1 LASERPRODUCT

### **PAS OP**

Kijk tijdens het gebruik niet in de lens.

Lichtbronspecificaties

105 W laserdiodes x 1

Golflengte 449 - 461 nm

Maximale uitvoer is 64 mW

Hoek van de straaldivergentie vanaf de lens van deze eenheid

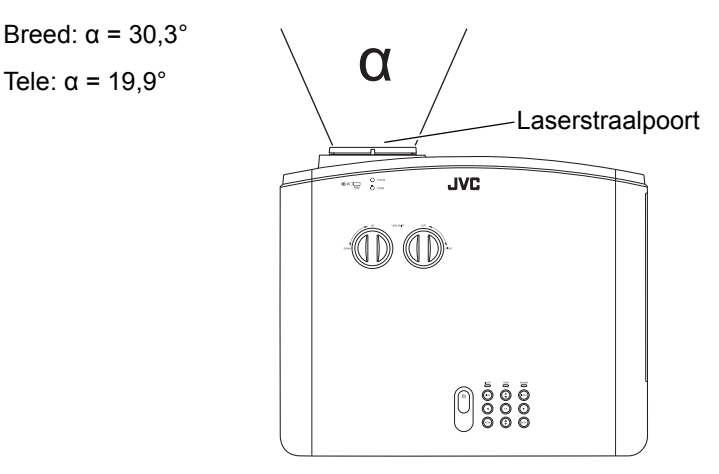

### **KLASSE 1 LASERPRODUCT WAARSCHUWINGSLABEL VOOR LASER**

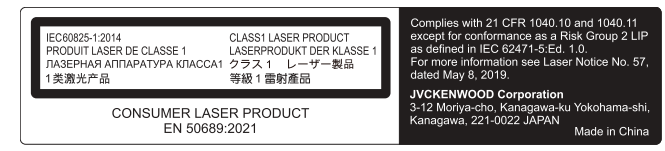

- Dit product voldoet aan EN60825-1: 2014+A11:2021.
- Dit product voldoet aan EN50689:2021.
- Dit product is ontworpen om afbeeldingen op een wand of scherm te projecteren.

### **WAARSCHUWING**

Kijk tijdens het gebruik niet in de lens.

#### **PAS OP**

Het gebruik van de besturingselementen of aanpassingen of prestaties van procedures anders dan die hier zijn beschreven, kan resulteren in blootstelling aan gevaarlijke straling.

Locatie-informatie van het label

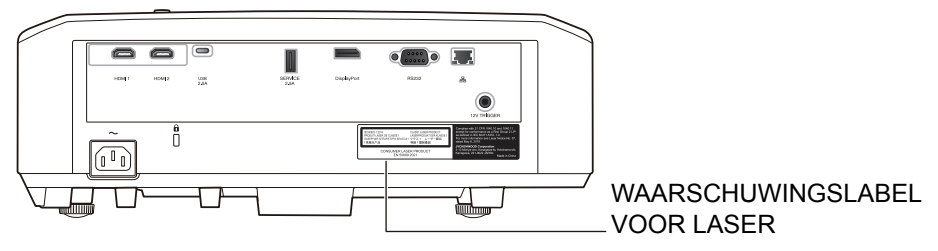

#### **PAS OP**

- Kijk nooit direct in de projectorstraal ongeacht de afstand tot de projector.
- Pas op voor de lichtstraal van de lens als u met de afstandsbediening de projector inschakelt terwijl u voor de projectielens staat.
- Gebruik geen optische hulpmiddelen zoals een verrekijker of telescoop in de straal. **IEC62471-5**

Locatie-informatie van het pictogram

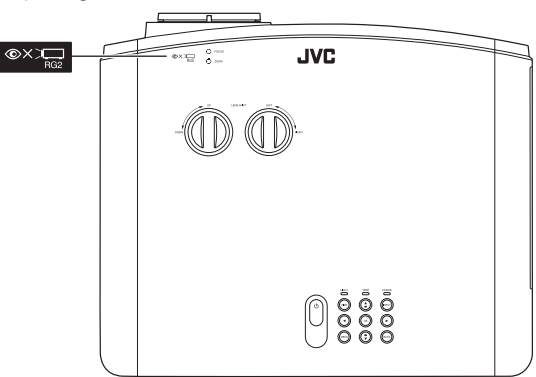

Voor elke sterke lichtbron geldt dat u niet direct in de straal mag kijken RG2 IEC62471-5:2015

# <span id="page-7-0"></span>**Overzicht**

## <span id="page-7-1"></span>Inhoud van de verpakking

Pak alles voorzichtig uit en controleer of alle onderstaande items aanwezig zijn. Afhankelijk van de plaats van aankoop, zijn bepaalde items wellicht niet beschikbaar. Controleer dit op de plek van aankoop.

#### **FBepaalde accessoires kunnen verschillen per regio.**

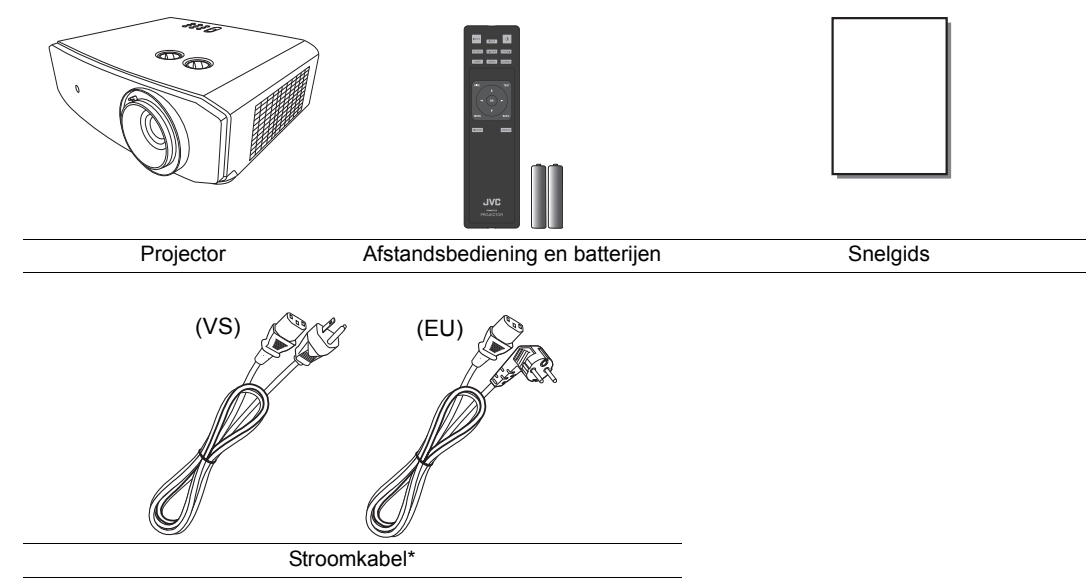

**T** \*De geleverde stroomkabel verschilt per regio.

# <span id="page-8-0"></span>Buitenkant van de projector

## Voorkant en bovenkant

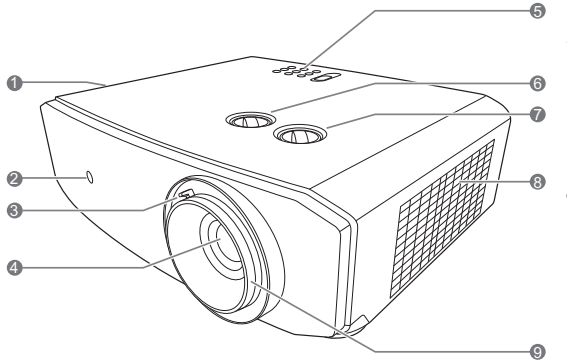

## Achterkant/onderkant

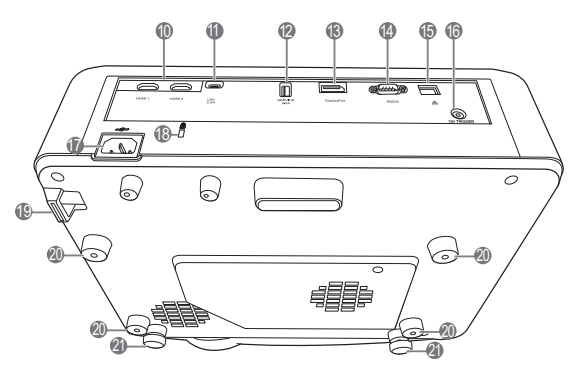

- **1. Ventilatie (warme lucht uit)**
- **2. IR-sensor afstandsbediening voorkant**
- **3. Zoomring** Hiermee past u de grootte van het geprojecteerde beeld aan.
- **4. Projectielens**
- **5. Bedieningspaneel (zie ["Bedieningspaneel"](#page-9-1) voor details.)**
- **6. Lensverschuivingsknop (links/rechts)** Hiermee past u de horizontale positie van het geprojecteerde beeld aan.
- **7. Lensverschuivingsknop (omhoog/ omlaag)**

Hiermee past u de vertikale positie van het geprojecteerde beeld aan.

- **8. Ventilatie (koele lucht in)**
- **9. Focusring** Hiermee past u de scherpstelling van het geprojecteerde beeld aan.
- **10.HDMI-poorten (HDCP 2.3)**
- **11. USB-poort**
- **12.SERVICE-poort (USB Type-A)** Voor het opladen van externe apparaten.
- **13.DisplayPort-port**
- **14.RS-232-besturingspoort**
- **15.RJ-45 LAN-besturingspoort**
- **16.12 VDC-uit-aansluiting**

Te gebruiken om externe apparaten aan te sturen, zoals een elektrisch scherm of belichtingsbesturing, enz. Neem contact op met uw verkoper voor informatie over de aansluiting van deze apparaten.

- **17.Ingang voor wisselstroomkabel**
- **18.Sleuf voor veiligheidsslot**
- **19.Beveiligingsbalk**
- **20.Gaten voor plafondmontage**
- **21.Verstelvoetjes**

# <span id="page-9-0"></span>Bedieningselementen en functies

## <span id="page-9-1"></span>Bedieningspaneel

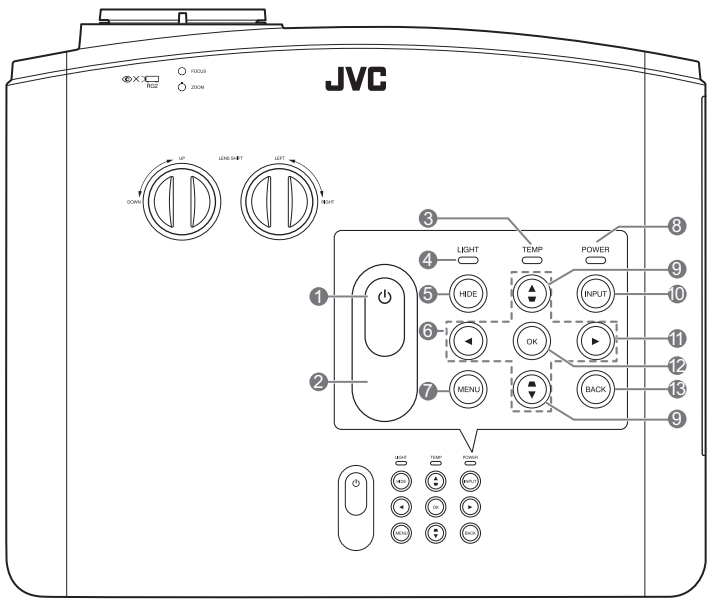

- **1. AAN/UIT** Dit zet de projector aan of op stand-by.
- **2. IR-sensor bovenkant**
- **3. TEMP (waarschuwingslampje temperatuur)**

Brandt rood als de temperatuur van de projector te hoog wordt.

**4. LIGHT (Licht-indicator)**

Geeft de status van de lichtbron aan. Brandt of knippert als er een probleem is met de lichtbron.

### **5. HIDE**

Maakt het beeld leeg. Druk op een willekeurige toets op de projector of afstandsbediening om het beeld te herstellen.

**6. Pijltoetsen (** $\blacktriangleleft$ **,**  $\blacktriangleleft$ **,**  $\blacktriangleright$ **,**  $\nabla$ **)** 

Als het On-Screen Display (OSD)-menu is geactiveerd, gebruikt u deze toetsen als pijltoetsen om de gewenste menu-items te selecteren en om aanpassingen uit te voeren.

### **7. MENU**

Toont het menu of verbergt het menu als het wordt weergegeven.

**8. POWER (Aan/uit-indicator)** Brandt of knippert als de projector wordt

gebruikt. **9.** Keystone-toetsen  $($ **4**,  $\angle$  /**w**,  $\triangleright$ ,  $\triangleright$   $\triangle$ )

Start het **Keystone**-venster wanneer het OSD-menu niet is geactiveerd. Gebruik  $\blacktriangleleft$ ,

 $\blacktriangle/\blacktriangledown$ ,  $\blacktriangleright$ ,  $\blacktriangledown$   $\blacktriangle$  om handmatig een vervormd beeld te corrigeren als gevolg van een projectie onder een hoek.

### **10.INPUT**

Opent de ingangselectiebalk.

### **11.**

Activeert de paneeltoetsblokkering. Ontgrendel de toetsen door drie seconden  $\triangleright$  ingedrukt te houden of via de instelling in het OSD-menu met de afstandsbediening.

### **12.OK**

Hiermee activeert u het geselecteerde menu-item in het schermmenu (OSD).

### **13.BACK**

Gaat terug naar eerdere OSD-menu's, verlaat het OSD-menu en bewaart alle gemaakte veranderingen in het schermmenu (OSD).

## <span id="page-10-0"></span>Afstandsbediening

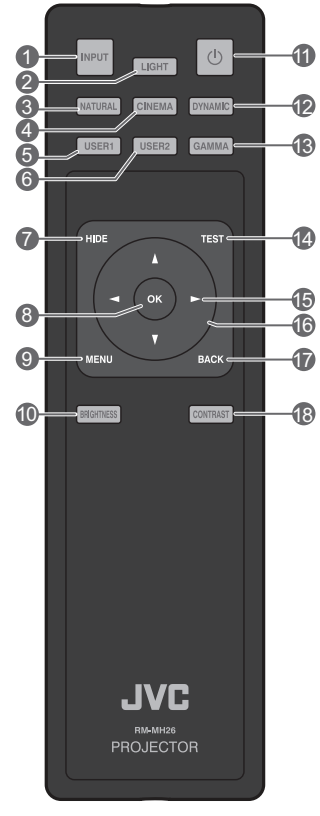

### **1. INPUT**

Opent de ingangselectiebalk.

### **2. LIGHT**

Activeert de verlichting van de afstandsbediening voor enkele seconden. Druk op een andere toets terwijl de verlichting brandt en deze blijft branden. Druk nogmaals op de toets om de verlichting uit te schakelen.

### **3. NATURAL**

Selecteert de beeldmodus: **Natural**.

### **4. CINEMA**

Selecteert de beeldmodus: **Bioscoop**. **5. USER1**

Selecteert de beeldmodus: **Gebruikersmodus 1**.

### **6. USER2**

Selecteert de beeldmodus: **Gebruikersmodus 2**.

### **7. HIDE**

Maakt het beeld leeg. Druk op een willekeurige toets op de projector of afstandsbediening om het beeld te herstellen.

### **8. OK**

Hiermee activeert u het geselecteerde menuitem in het schermmenu (OSD).

#### **9. MENU**

Toont het menu of verbergt het menu als het wordt weergegeven.

### **10.BRIGHTNESS**

Toont de instellingenbalk voor het aanpassen van de helderheid.

### **11. AAN/UIT**

Dit zet de projector aan of op stand-by.

### **12.DYNAMIC**

Selecteert de beeldmodus: **Dynamisch**.

### **13.GAMMA**

Geeft het **Gamma**-menu weer.

### **14.TEST**

Geeft het testpatroon weer.

### **15. Rechts**

Activeert de paneeltoetsblokkering. Ontgrendel de toetsen door drie seconden ingedrukt te houden of via de instelling in het OSD-menu met de afstandsbediening.

#### **16. Pijltoetsen (◀ links, ▶ rechts, ▲ omhoog, omlaag)**

Als het On-Screen Display (OSD)-menu is geactiveerd, gebruikt u deze toetsen als pijltoetsen om de gewenste menu-items te selecteren en om aanpassingen uit te voeren. Start het **Keystone**-venster wanneer het OSD-menu niet is geactiveerd.

### **17.BACK**

Keert terug naar het vorige OSD-menu, sluit en bewaart de menu-instellingen.

### **18.CONTRAST**

Toont de instellingenbalk voor het aanpassen van het contrast.

## De batterij van de afstandsbediening plaatsen/vervangen

1. U opent het batterijdeksel door de afstandsbediening om te draaien. Druk vervolgens op de vingergrendel van het deksel en schuif het deksel omhoog in de richting van de pijl in de afbeelding.

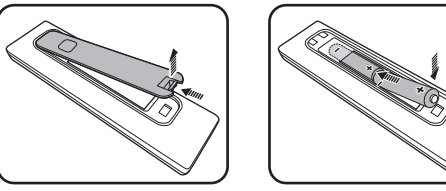

2. Verwijder de aanwezige batterijen (indien nodig) en installeer twee AA-batterijen. Let

bij het plaatsen op de batterijpolen die in de batterijnis zijn aangegeven. Positief (+) hoort bij positief en negatief (-) bij negatief.

- 3. Plaats het deksel terug door eerst de inkepingen van het deksel in de uitsparingen van de afstandsbediening te plaatsen. Druk het deksel terug in positie. Stop als u een klik hoort.
- **Plaats de afstandsbediening en de batterij niet in een extreem warme of vochtige omgeving, zoals in een keuken, badkamer, sauna, solarium of in een gesloten auto.**
	- **Gebruik alleen dezelfde batterijen of batterijen van hetzelfde type dat door de fabrikant van de batterij wordt aanbevolen.**
	- **Gooi batterijen weg volgens de instructies van de fabrikant en volgens de plaatselijke milieuregelgeving.**
	- **Werp batterijen nooit in vuur. Dit kan een explosie veroorzaken.**
	- **Als de batterijen leeg zijn of als u de afstandsbediening gedurende langere tijd niet gebruikt, verwijdert u de batterijen om beschadiging van de afstandsbediening door lekkende batterijen te voorkomen.**
	- **Stel de batterij niet bloot aan extreem lage luchtdruk op grote hoogte. Dit kan resulteren in een ontploffing of lekkage van ontvlambare vloeistof of gas.**

## Effectief bereik van de afstandsbediening

De afstandsbediening moet in een hoek van 30 graden ten opzichte van de IR-sensor van de projector worden gehouden om correct te functioneren. De afstand tussen de afstandsbediening en de sensor(en) mag niet meer dan 8 meter (~ 26 voet) bedragen.

Zorg dat geen obstakels tussen de afstandsbediening en de IR-sensor(en) op de projector zijn geplaatst.

**• De projector bedienen via de voorkant**

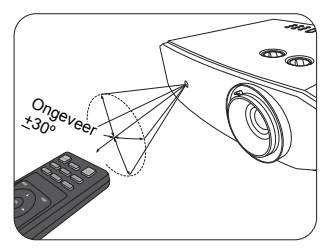

**• De projector bedienen via de bovenkant**

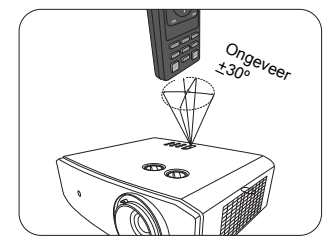

# <span id="page-12-0"></span>Installatie

## <span id="page-12-1"></span>Kies een locatie

Voordat u een plek voor de projector kiest, houdt u rekening met de volgende zaken:

- Formaat en positie van het scherm
- Plek van het stopcontact
- Locatie en afstand tussen de projctor en de rest van de apparatuur

U kunt de projector op de volgende manieren installeren.

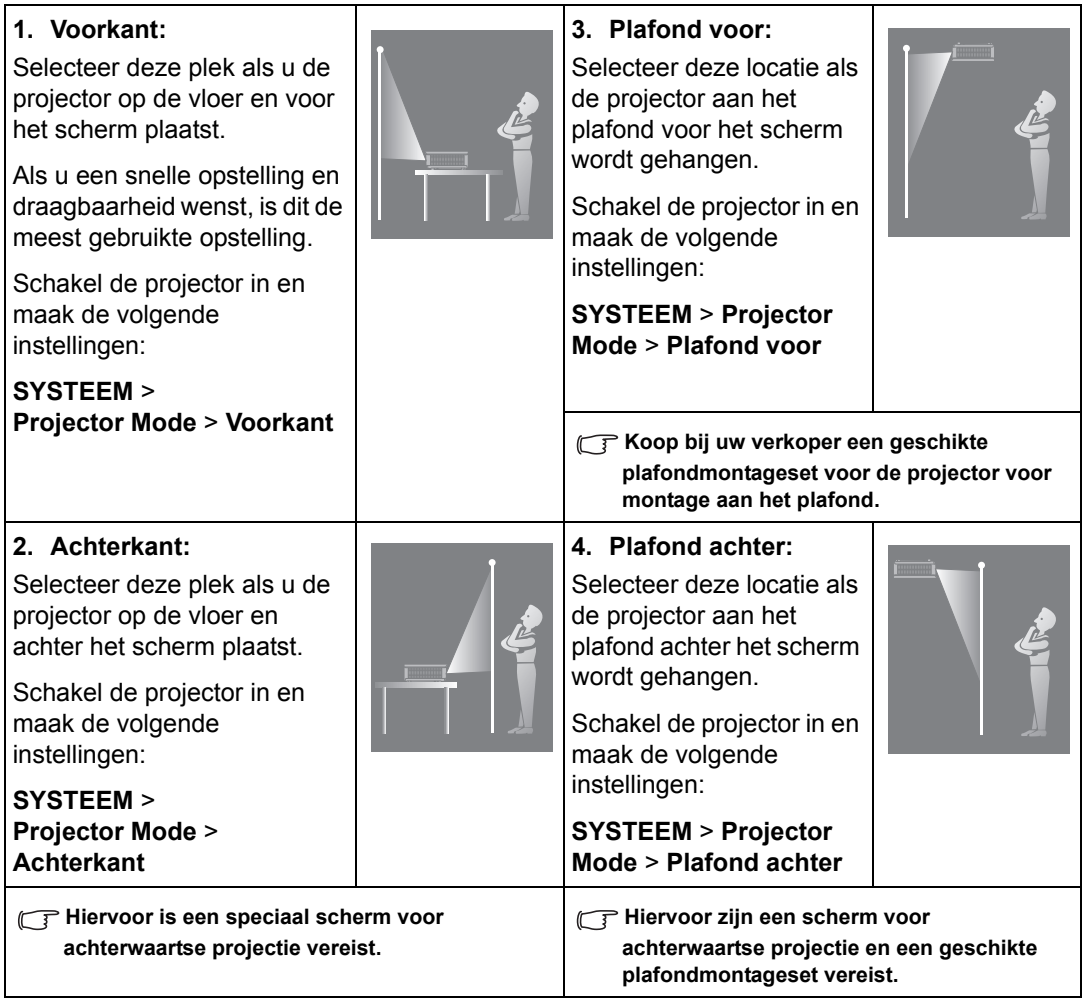

# <span id="page-13-0"></span>De gewenste beeldgrootte van de projectie instellen

De grootte van het geprojecteerde beeld wordt bepaald door de afstand van de projectorlens tot het scherm, de zoominstelling en het videoformaat. U verschuift de lens door aan de lensverschuivingsknoppen op de projector te draaien. Zo schuif u de projectielens in elke gewenste richting binnen het toelaatbare bereik en verandert u de positie van het beeld.

## Naar voren projecteren

- De projectiepositie verticaal aanpassen met lensverschuiving
- De projectiepositie horizontaal aanpassen met lensverschuiving

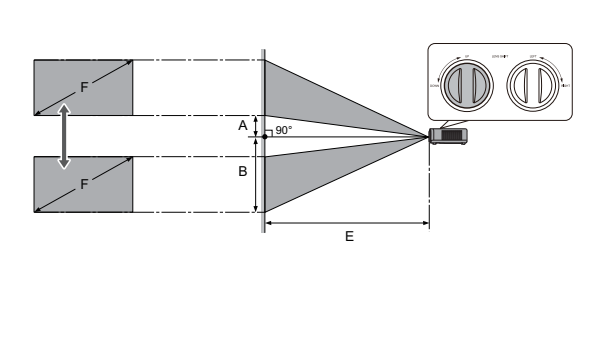

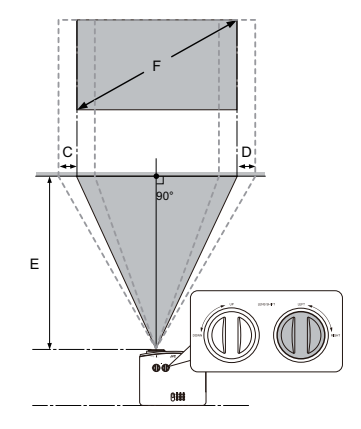

- A: Afstand van het midden van de lens tot de onderrand van het geprojecteerde beeld (als lensverschuiving op het hoogste niveau is ingesteld).
- B: Afstand van het midden van de lens tot de onderrand van het geprojecteerde beeld (als lensverschuiving op het laagste niveau is ingesteld).
- C: Bewegingsafstand van het midden van de lens (als lensverschuiving volledig naar links is ingesteld).
- D: Bewegingsafstand van het midden van de lens (als lensverschuiving volledig naar rechts is ingesteld).
- E: Projectieafstand van de projector tot het scherm.
- F: Grootte van het geprojecteerde beeld.
- De beeldverhouding van het scherm is 16:9 en de beeldverhouding van het geprojecteerde beeld is 16:9.

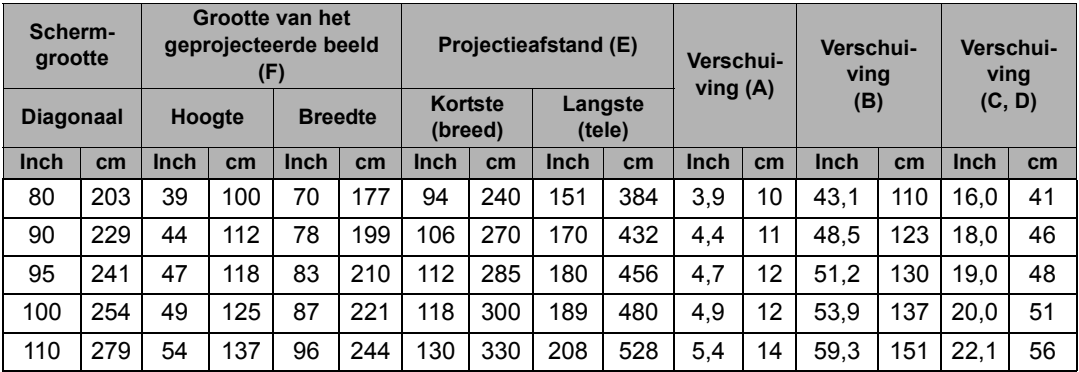

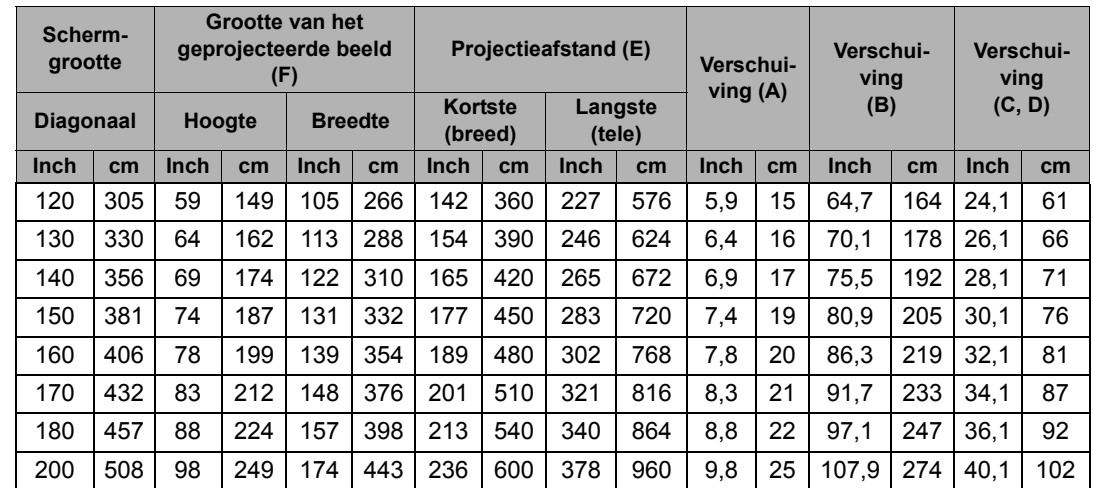

**Alle maten zijn benaderingen en kunnen afwijken van de daadwerkelijke formaten. Als u de projector in een permanente opstelling installeert, wordt aanbevolen dat u de projectiegrootte, afstand en optische karakteristieken met de projector zelf uitprobeert voordat u de projector daadwerkelijk installeert. Op deze manier kunt u de exacte montagepositie bepalen die het beste past in uw opstelling.**

## Het projectiebereik van lensverschuiving

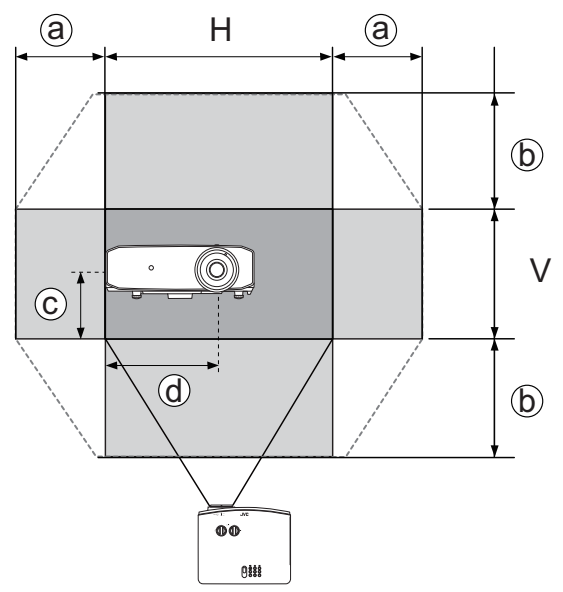

- a: Maximaal horizontaal bereik (H × 23%)
- b: Maximaal vertikaal bereik (V × 60%)
- c: 1/2 van de vertikale hoogte van het beeld
- d: 1/2 van de horizontale breedte van het beeld

**Stop met draaien aan de verstelknop als u een klik hoort die aangeeft dat de knop niet verder kan. Als u de**   $\sqrt{N}$ **knop te ver draait, kan de projector beschadigd raken.**

**•** U kunt het beeld niet zowel horizontaal als vertikaal op een maximumwaarde instellen.

**• Het aanpassen van de lensverschuiving heeft geen invloed op de beeldkwaliteit. In het onwaarschijnlijke geval dat het beeld vervormd wordt geprojecteerd, zie ["Het geprojecteerde beeld](#page-17-1)  [aanpassen"](#page-17-1) voor details.**

# <span id="page-15-0"></span>Aansluitingen

Als u een signaalbron aansluit op de projector, volg dan deze instructies:

- 1. Schakel alle apparatuur uit voordat deze aansluit.
- 2. Gebruik de juiste signaalkabels voor elke bron.
- 3. Zorg dat de kabels goed zijn geplaatst.
- **In de afbeeldingen van de verbindingen die hieronder staan, zijn niet alle kabels weergegeven die bij de projector worden geleverd (zie ["Inhoud van de verpakking"](#page-7-1)). Deze kabels zijn verkrijgbaar bij elektronicawinkels.**

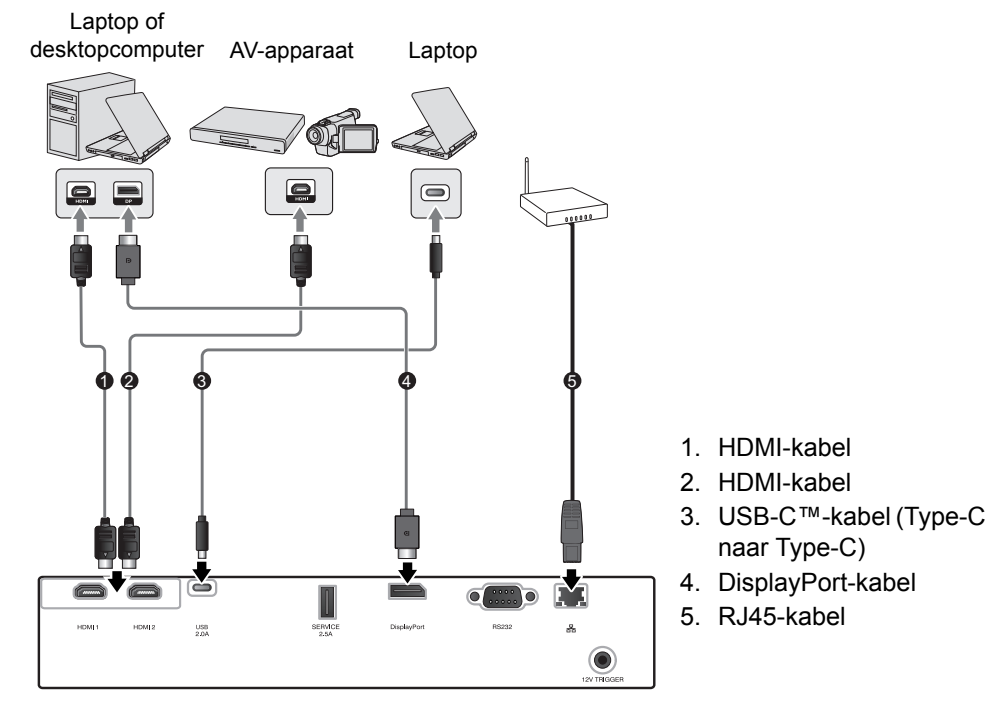

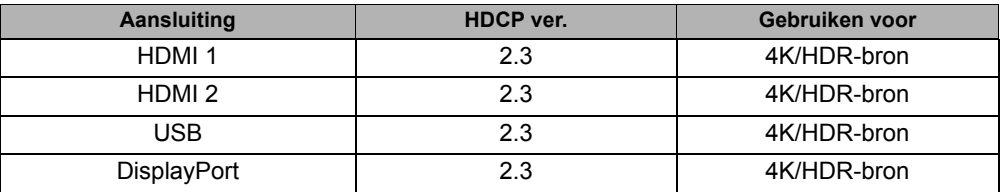

- **The HDMI 1- en HDMI 2-aansluitingen ondersteunen 4K (Ultra HD)/HDR.**
- **Gebruik een gecertificeerde premium hogesnelheids-HDMI-kabel (compatibel met 18 Gbps) en sluit deze aan op een HDMI-aansluiting als u 4K-videosignalen invoert vanaf een extern apparaat.**
- **USB ondersteunt DP Alt-modus met 5V/2A-uitvoer.**
- **Gebruik een USB-C™-kabel met USB-IF-certificatie die DP Alt-modus ondersteunt en sluit deze aan op een USB-poort. Deze poort ondersteunt alleen Type-C-naar-Type-C-kabels.**
- **Er is geen garantie dat elk DP Alt-modus-compatibel apparaat kan worden verbonden.**

# <span id="page-16-0"></span>Bediening

# <span id="page-16-1"></span>De projector opstarten

1. Sluit het netsnoer aan op de projector en stop de stekker in een stopcontact. Schakel het stopcontact in (indien nodig). De **POWER (Aan/uit-indicator)** op de projector knippert groen zodra het apparaat is aangesloten op stroom.

**Gebruik het bijgesloten netsnoer om mogelijk gevaar, zoals een elektrische schok of brand, te voorkomen.**

2. Druk op  $\circlearrowleft$  om de projector te starten. De **POWER (Aan/uitindicator)** blijft groen wanneer de projector is ingeschakeld.

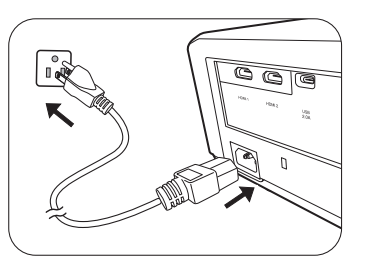

Tijdens het opwarmen gaan de ventilatoren draaien en een opstartbeeld verschijnt in beeld. De projector reageert tijdens het opwarmen niet op verdere opdrachten.

# <span id="page-16-2"></span>De projector uitschakelen

- 1. Druk op  $\bigcup$ . Als de projector wordt uitgeschakeld, verschijnt een bevestiging.
- 2. Druk een tweede keer op (<sup>I</sup>). De POWER (Aan/uit**indicator)** knippert groen de ventilatoren blijven ongeveer twee minuten draaien om de lichtbron af te koelen. Tijdens het afkoelen reageert de projector niet op opdrachten.
- 3. Wanneer het afkoelen stopt, blijft de **POWER (Aan/uitindicator)** groen knipperen. Als de projector gedurende langere tijd niet wordt gebruikt, trek dan het netsnoer uit het stopcontact.

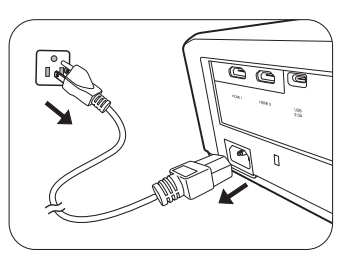

**Probeer de projector niet onmiddellijk weer in te schakelen als deze net is uitgeschakeld, aangezien grote hitte nadelig is voor de levensduur van de lichtbron. De daadwerkelijke levensduur van de lichtbron kan variëren, afhankelijk van de omgevingsomstandigheden en het gebruik.**

# <span id="page-17-0"></span>Een ingangssignaal selecteren

De projector kan tegelijkertijd op verschillende apparaten worden aangesloten. Er kan echter op slechts één scherm op volledig scherm worden weergegeven. Tijdens het opstarten zoekt de projector automatisch beschikbare signalen.

Als u wilt dat de projector altijd automatisch signalen zoekt:

• Ga naar het **SYSTEEM**-menu en schakel **Auto Input Search in.** (zie ["Auto Input Search" op](#page-26-0)  [pagina 27\)](#page-26-0)

De video-ingang selecteren:

1. Druk op **INPUT** om de ingangselectiebalk weer te geven.

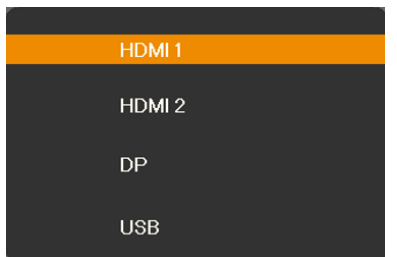

2. Druk op **/** totdat het gewenste signaal is geselecteerd en druk op **OK**. Zodra het signaal is gevonden, wordt de informatie over de geselecteerde ingang een aantal seconden in beeld gebracht. Als er meerdere apparaten op de projector zijn aangesloten, herhaal dan stappen 1-2 om een ander signaal te zoeken.

**Zie ["Projectorspecificaties"](#page-37-1) voor de eigenresolutie van deze projector. Voor het beste beeldresultaat kiest u een ingangssignaal dat ook gebruik maakt van deze resolutie. Andere resoluties worden door de projector aangepast, afhankelijk van de Beeldverhouding-instelling waardoor enige beeldvervorming of verlies van beeldkwaliteit kan optreden. Zie ["Beeldverhouding"](#page-27-1) voor details.**

# <span id="page-17-1"></span>Het geprojecteerde beeld aanpassen

## <span id="page-17-2"></span>De projectiehoek aanpassen

De projector beschikt over 2 verstelvoetjes. Deze verstellervoeten wijzigen de beeldhoogte en de projectiehoek. Schroef de voet zover in of uit als nodig is om de projectiehoek te richten en recht te krijgen.

**Als het scherm en projector niet loodrecht tegenover elkaar staan, krijgt het geprojecteerde beeld de vorm van een verticale trapezoïde. Zie ["Keystone corrigeren"](#page-18-1) voor details over hoe u dit corrigeert.**

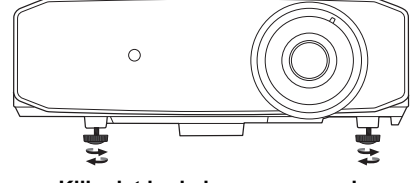

**Kijk niet in de lens wanneer de lichtbron brandt. Het felle licht van de lichtbron kan schade toebrengen aan uw ogen.**

## <span id="page-18-0"></span>Het beeldformaat en de helderheid fijn afstellen

Draai aan de zoomring van de projector om de grootte van het geprojecteerde beeld aan te passen.

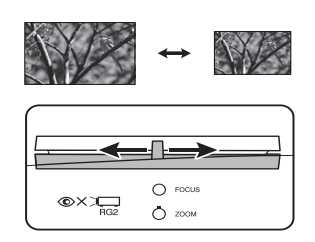

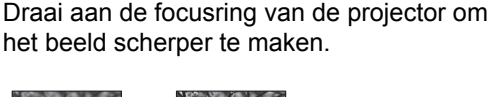

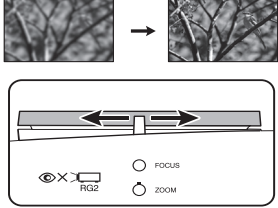

## <span id="page-18-1"></span>Keystone corrigeren

Keystone verwijst naar de situatie waarin het geprojecteerde beeld merkbaar groter is aan bovenkant of onderkant vanwege projectie onder een hoek. Dit doet zich voor als de projector niet loodrecht op het scherm staat.

Behalve door de hoogte van de projector aan te passen, kunt u dit als volgt handmatig aanpassen:

- 1. Gebruik een van de volgende stappen om het venster **Keystone** te openen:
	- Druk op  $\triangle/\blacksquare$ ,  $\nabla/\blacksquare$ ,  $\blacktriangleleft$  of  $\blacktriangleright$  op de projector.
	- Druk op  $\triangle$  /,  $\nabla$  /,  $\blacktriangleleft$  of  $\blacktriangleright$  op de afstandsbediening.
- 2. Onderstaande illustraties tonen hoe de keystonevervorming wordt gecorrigeerd:

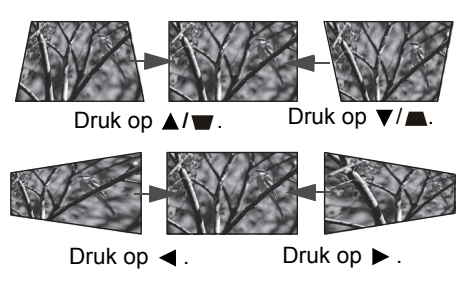

- Als u keystone aan de onderkant van het beeld wilt corrigeren, gebruikt  $u \blacktriangledown$  of  $\nabla / \blacksquare$ .
- Als u keystone aan de bovenkant van het beeld wilt corrigeren, gebruikt u **▲** of **▲/**■.
- Als u keystone aan de rechterkant van het beeld wilt corrigeren, gebruikt  $u \triangleleft of \blacktriangleright$ .
- Als u keystone aan de linkerkant van het beeld wilt corrigeren, gebruikt  $u \triangleleft$  of  $\blacktriangleright$ .

Als u klaar bent, drukt u op **BACK** om de wijzigingen op te slaan en af te sluiten.

**Afhankelijk van uw opstelling is keystonecorrectie eventueel niet mogelijk. In zo'n situatie herstelt u indien mogelijk de omstandigheden van de opstelling en projecteert u het beeld recht op het scherm.**

## <span id="page-19-0"></span>4 hoeken aanpassen

U kunt handmatig vier hoeken van het beeld aanpassen door horizontale en verticale waarden in te stellen.

- 1. Ga naar het **WEERGAVE**-menu, selecteer **Hoek aanpassen** en druk op **OK**.
- 2. Druk op **△/▼/◀/▶** om een hoek te selecteren en druk op OK.
- 3. Selecteer 45° of 90° hoekaanpassing en druk op **OK**.
- 4. Volg de instructies op het scherm en gebruik  $\triangle$ / $\Pi$ / $\triangle$ / $\blacksquare$  om andere waarden in te stellen.

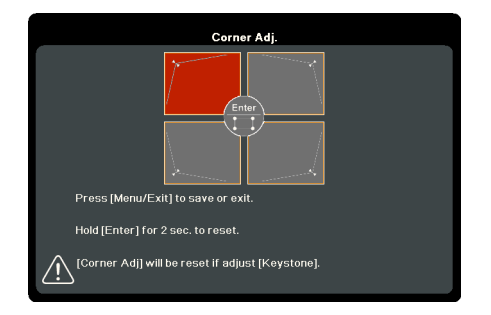

**Houd OK twee seconden ingedrukt om de standaardwaarden van hoekaanpassing te herstellen.** 

# <span id="page-20-0"></span>**Menufuncties**

## <span id="page-20-1"></span>Info over de OSD-menu's

Als u het OSD-menu wilt openen, drukt u op **MENU**.

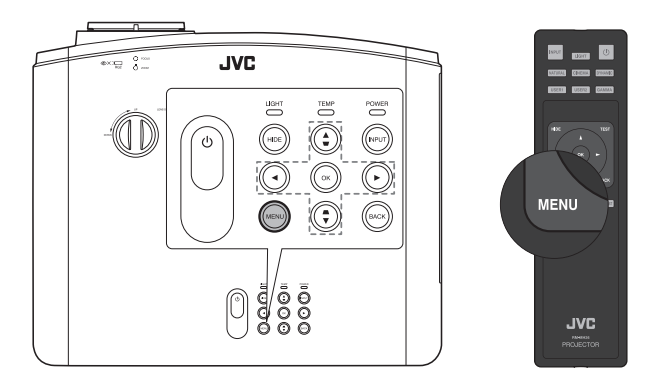

# <span id="page-20-2"></span>Het OSD-menu gebruiken

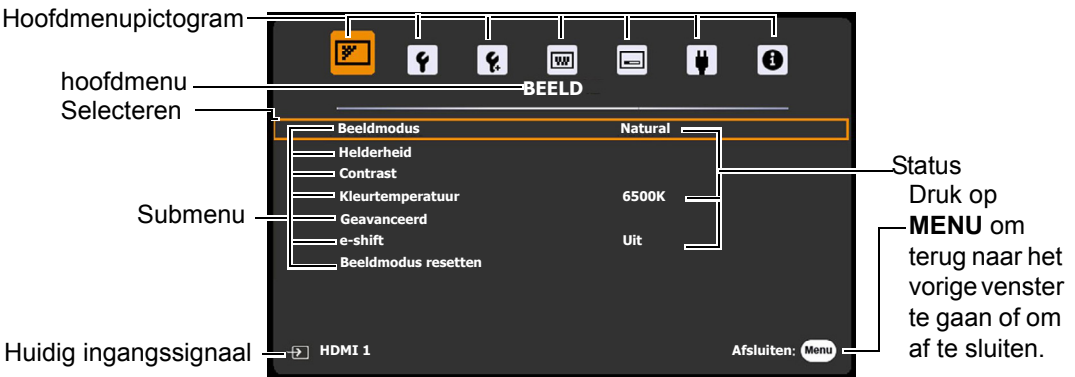

Als u het OSD-menu wilt openen, drukt u op **MENU** op de projector of afstandsbediening. Het bevat de volgende hoofdmenu's. Zie de koppelingen van alle menu-items hieronder voor meer informatie.

- 1. **BEELD** menu (zie pagina [22\)](#page-21-0)
- 2. **BASIS** menu (zie pagina [25](#page-24-0))
- 3. **GEAVANCEERD** menu (zie pagina [25\)](#page-24-1)
- 4. **SYSTEEM** menu (zie pagina [26\)](#page-25-0)
- 5. **WEERGAVE** menu (zie pagina [28](#page-27-0))
- 6. **ENERGIEBEHEER** menu (zie pagina [30\)](#page-29-0)
- 7. **INFORMATIE** menu (zie pagina [30\)](#page-29-1)

Welke menu-items beschikbaar zijn, is afhankelijk van de aangesloten videoingangen of de specifieke instellingen. Menu-items die niet beschikbaar zijn, worden grijs gemaakt.

- Navigeer door de menu-items met de pijltoetsen  $(\blacktriangleleft/\blacktriangleright/\blacktriangleleft/\blacktriangleright)$  op de projector of afstandsbediening.
- Gebruik OK om het geselecteerde menu-item te bevestigen.

## <span id="page-21-0"></span>**BEELD** menu

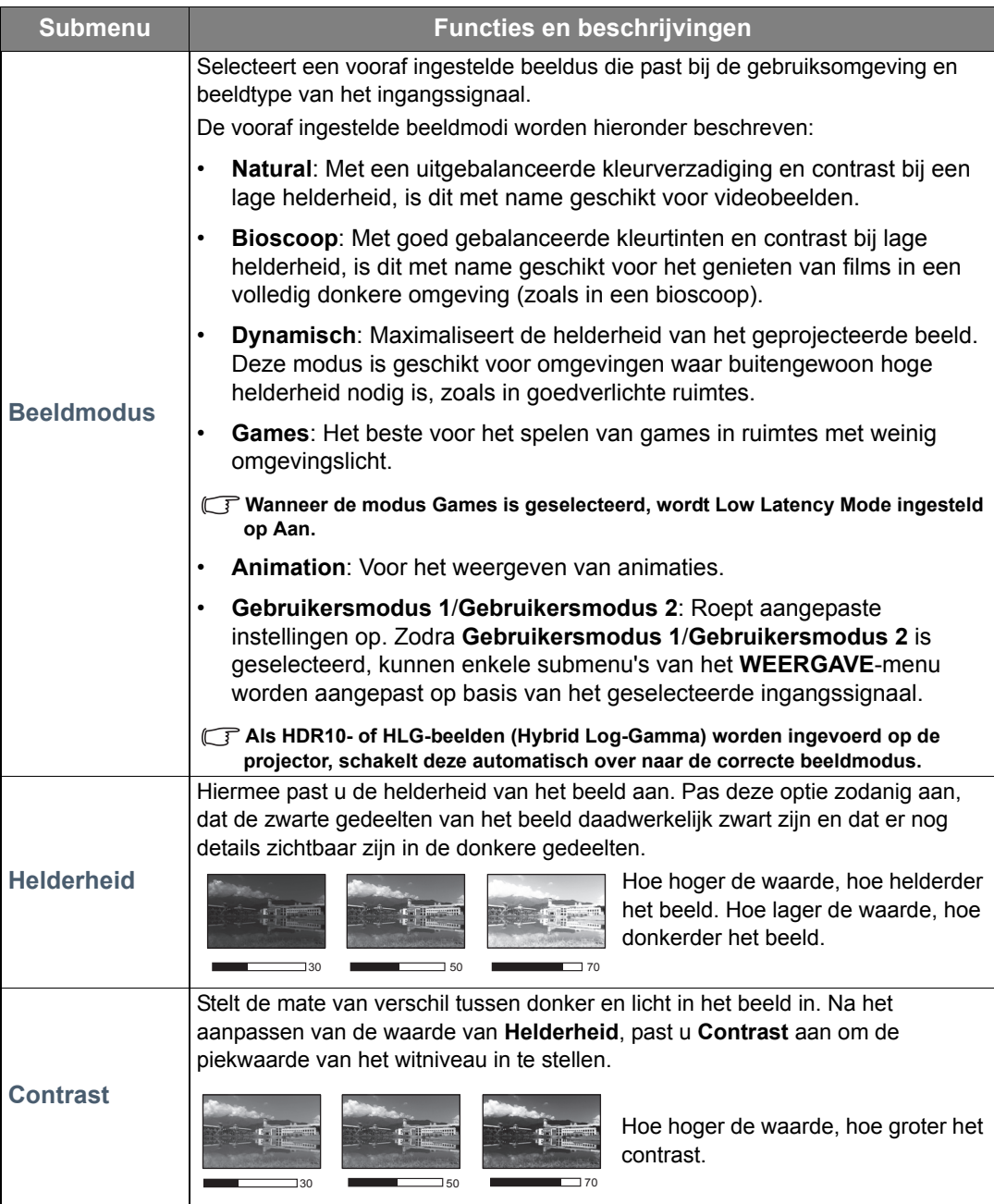

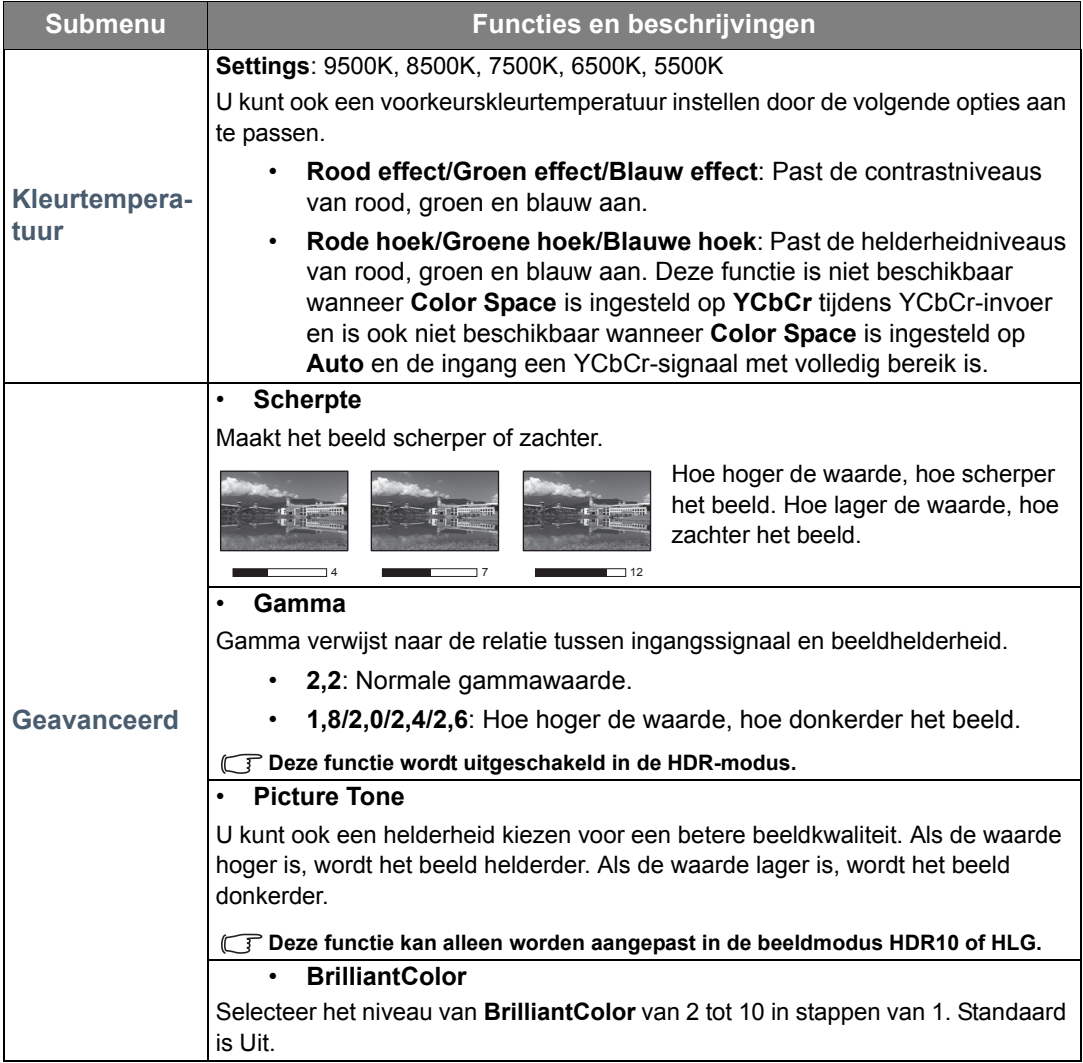

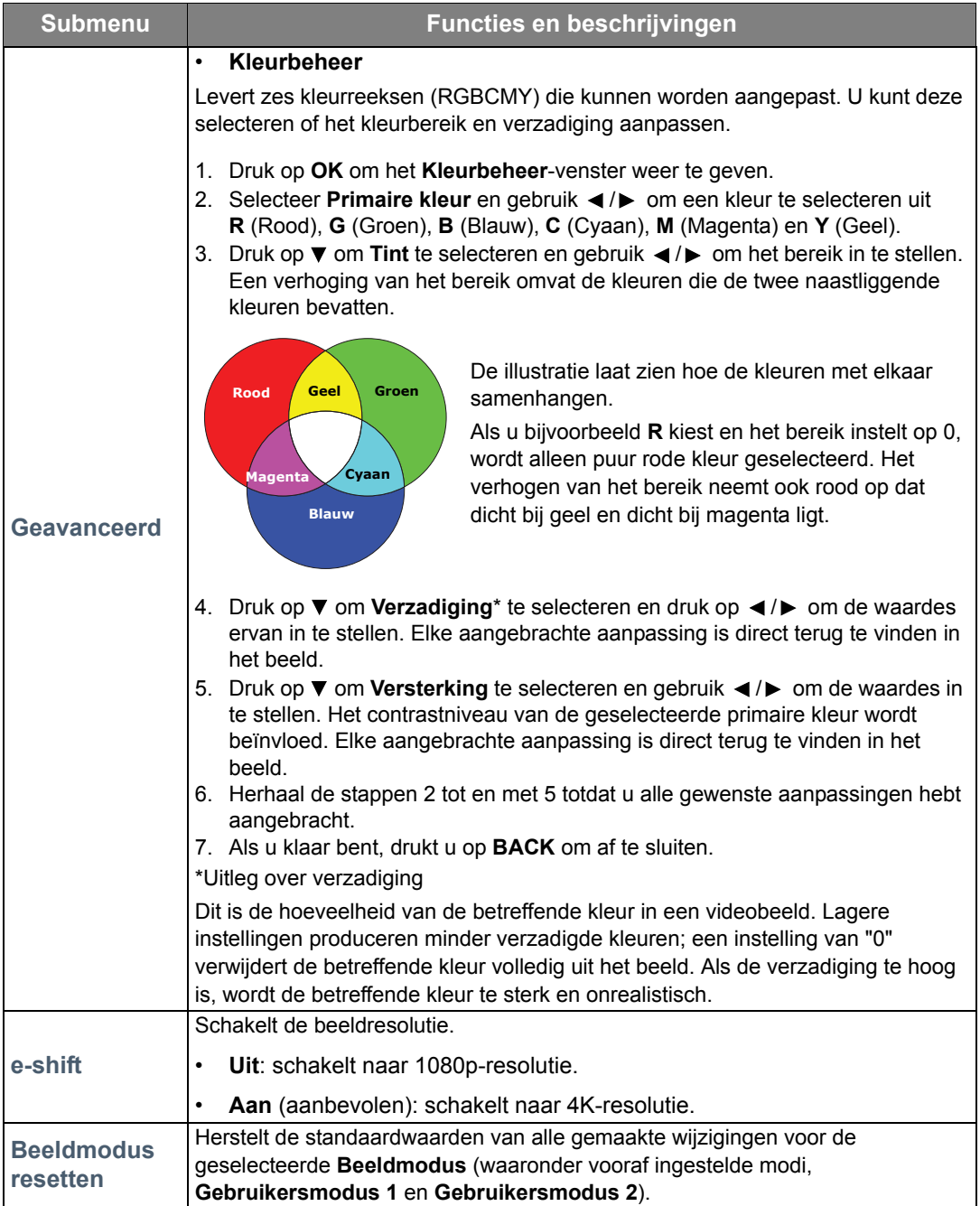

## <span id="page-24-0"></span>**BASIS** menu

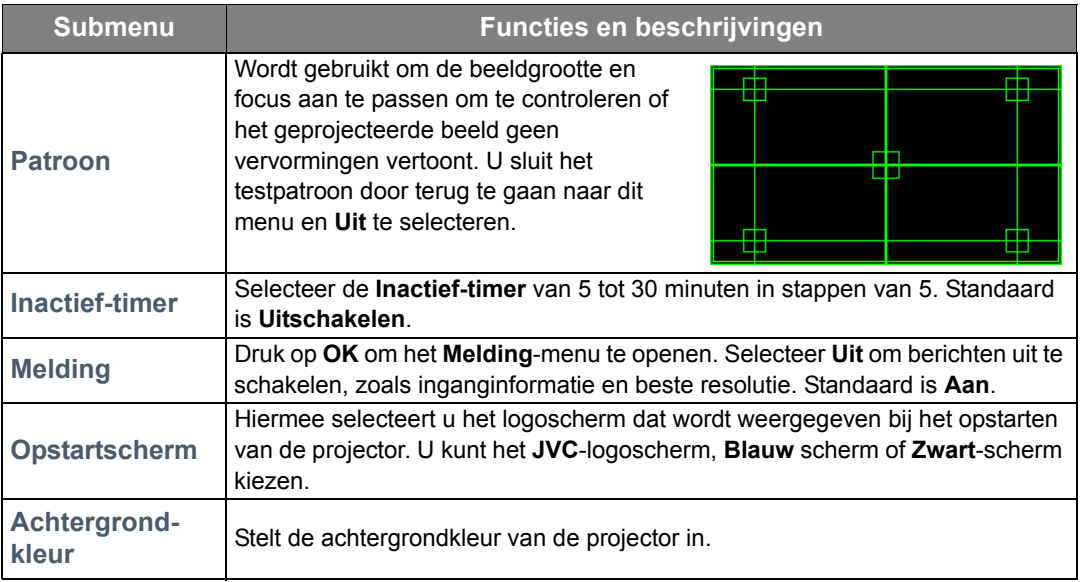

## <span id="page-24-1"></span>**GEAVANCEERD** menu

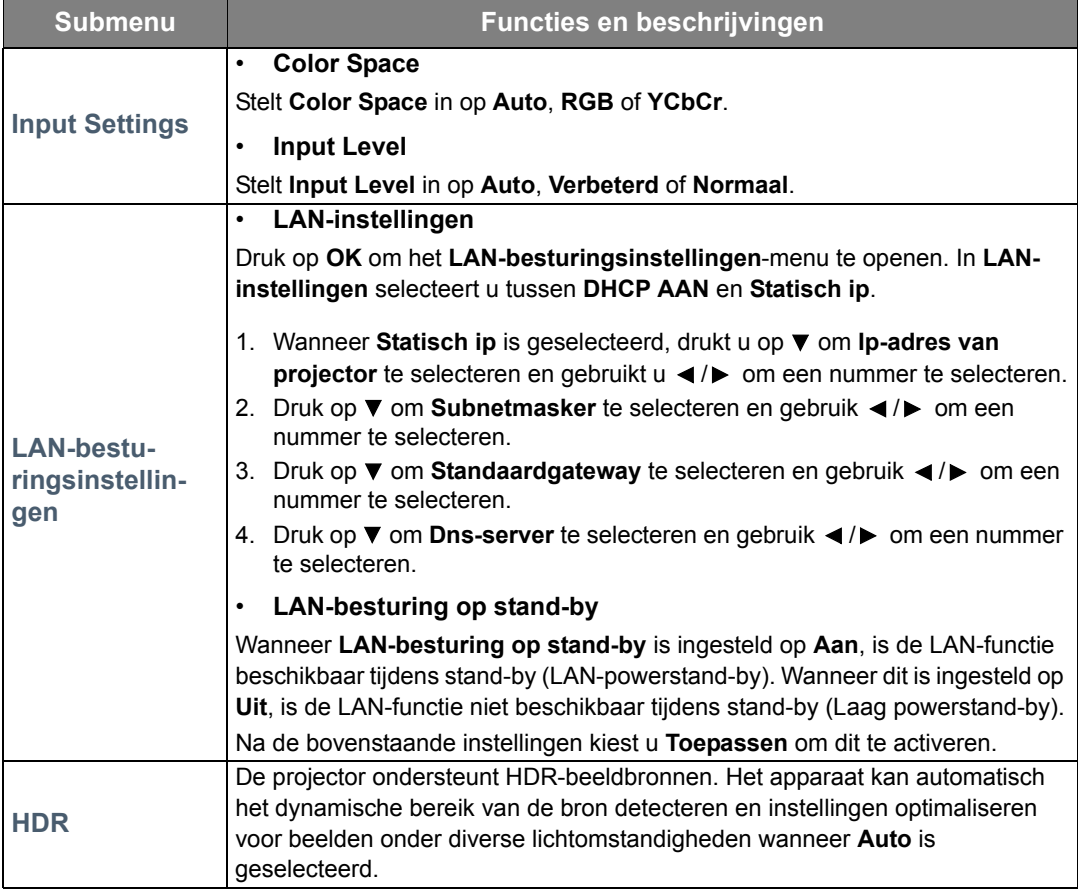

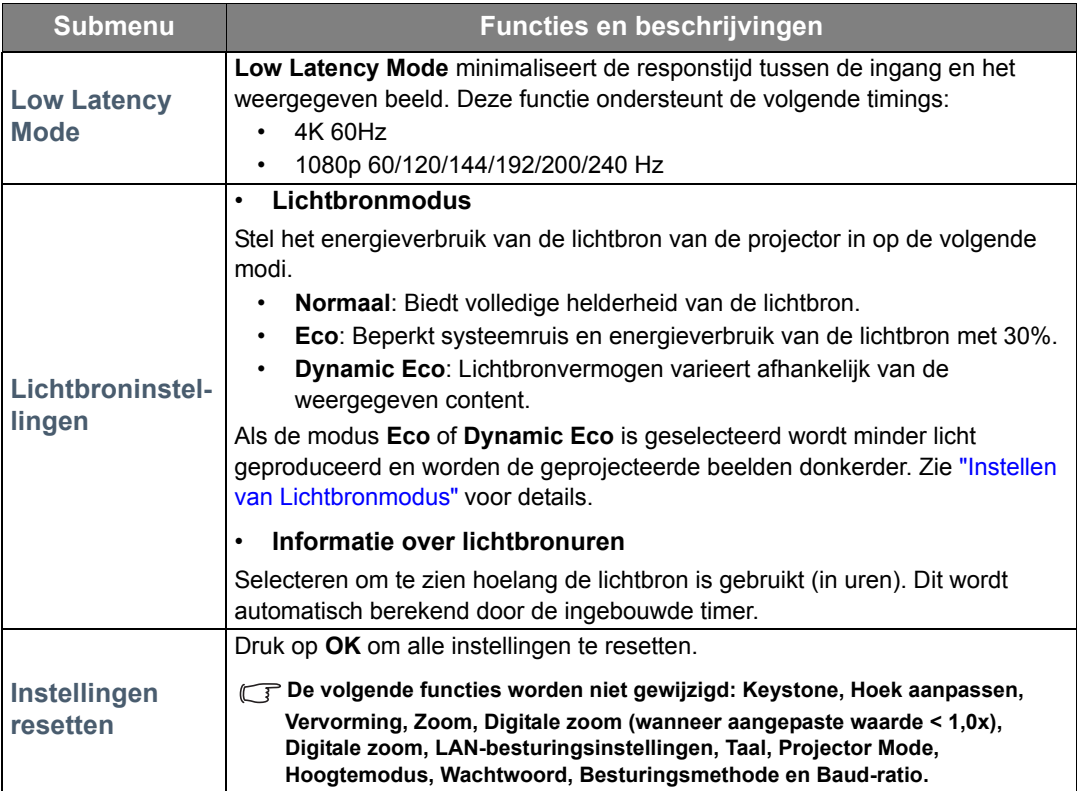

## <span id="page-25-0"></span>**SYSTEEM** menu

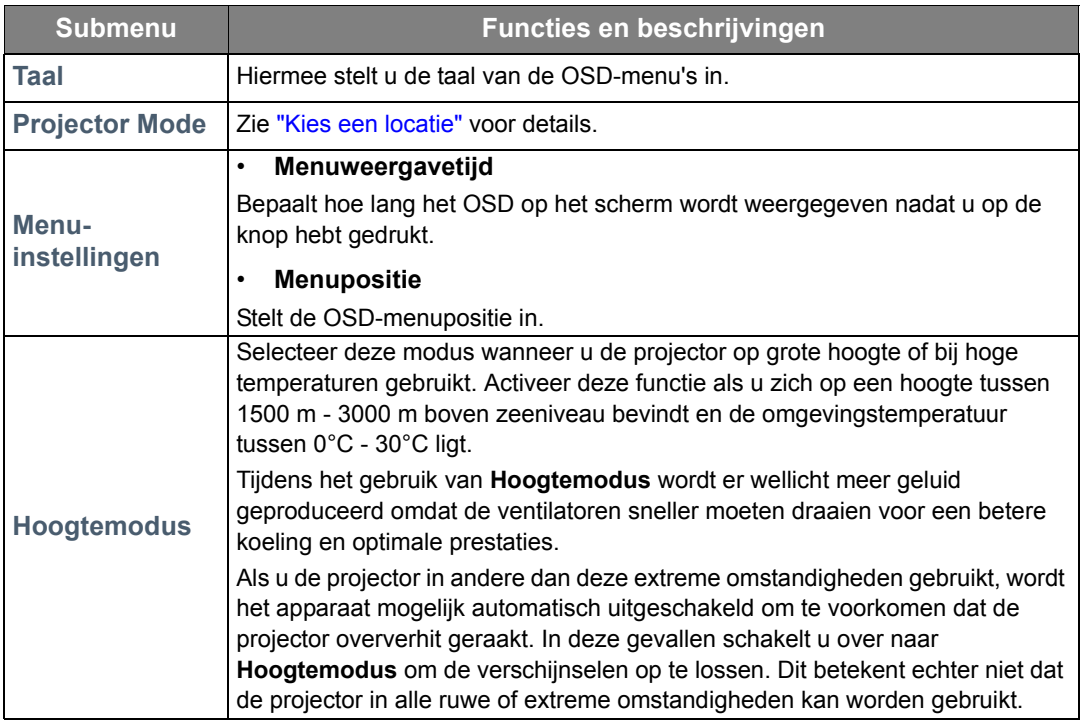

<span id="page-26-0"></span>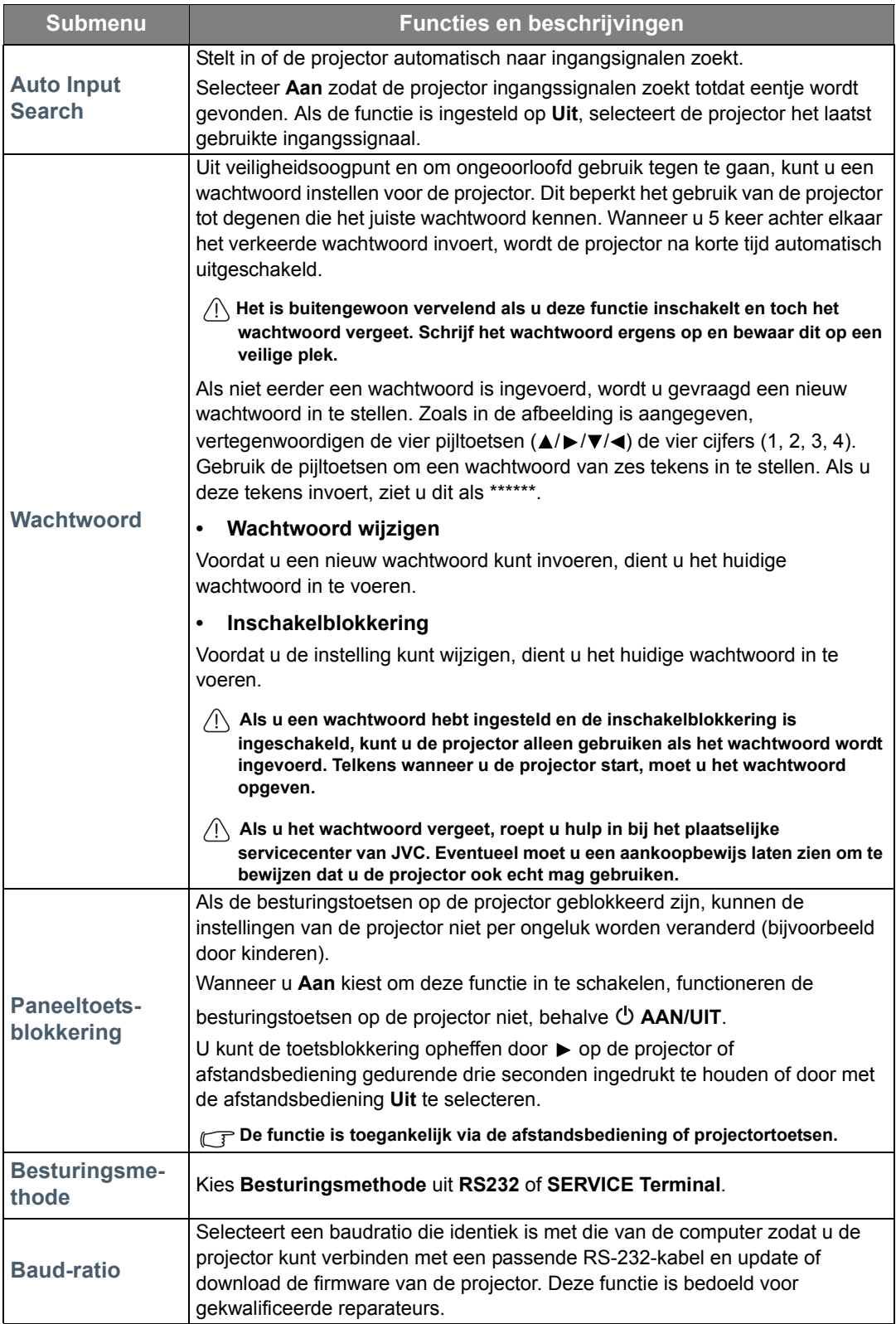

## <span id="page-27-0"></span>**WEERGAVE** menu

<span id="page-27-1"></span>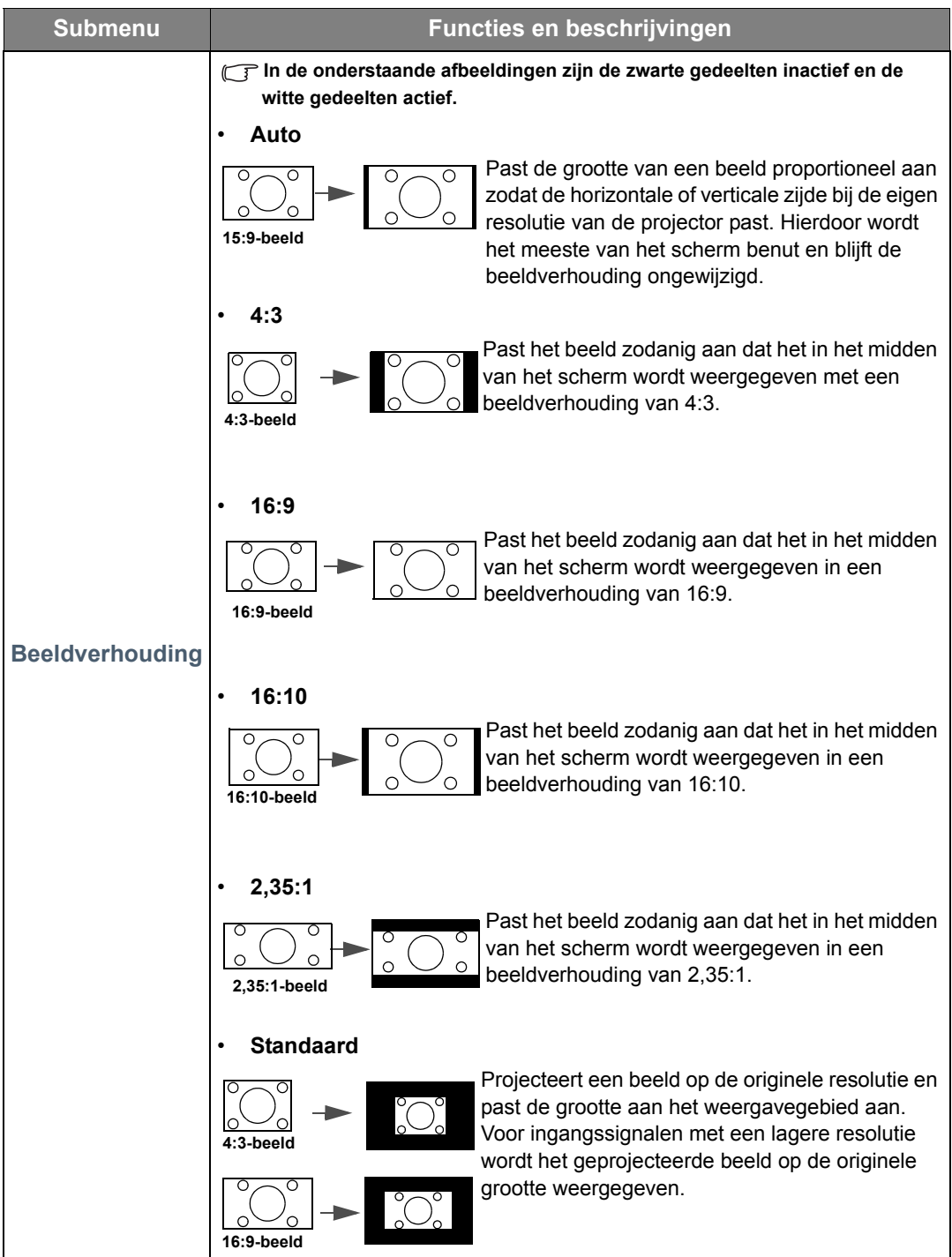

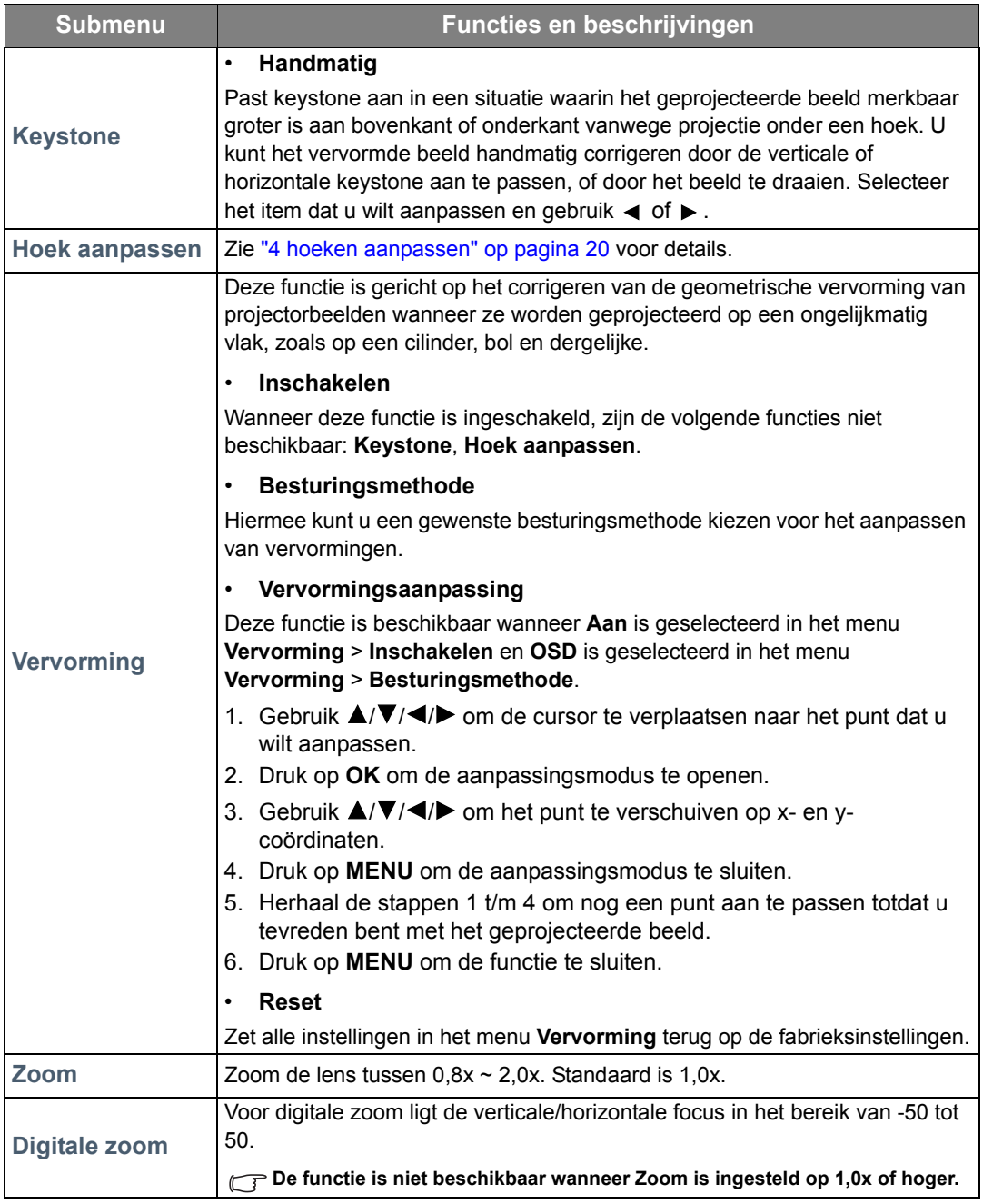

## <span id="page-29-0"></span>**ENERGIEBEHEER** menu

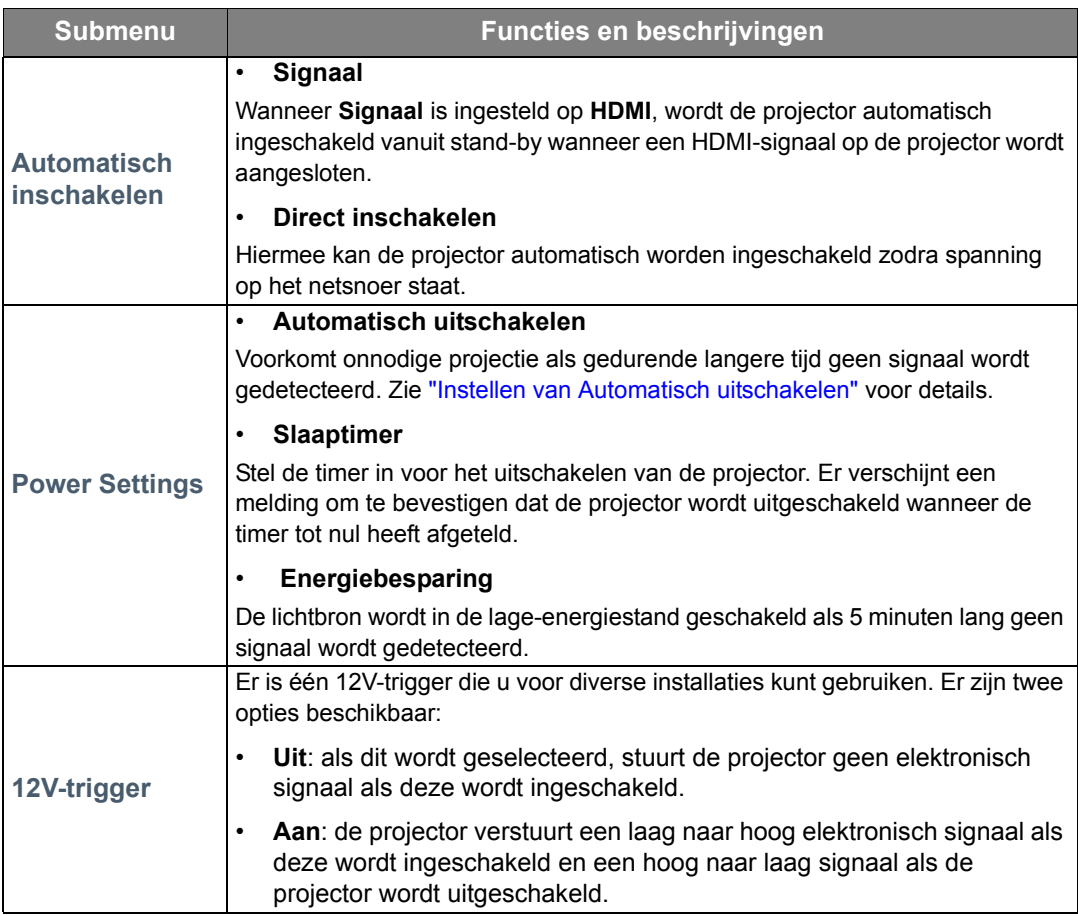

## <span id="page-29-1"></span>**INFORMATIE** menu

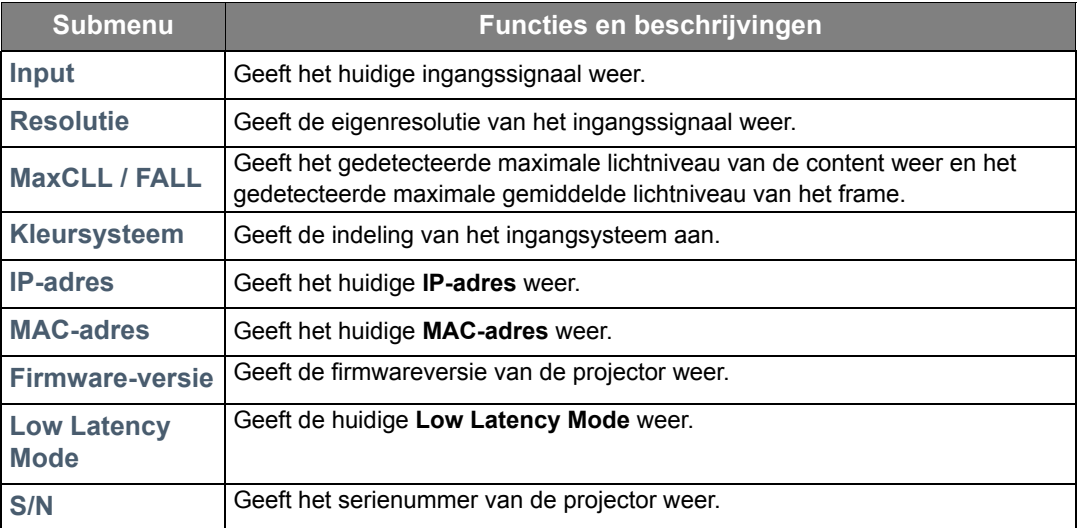

**Sommige informatie is uitsluitend beschikbaar als bepaalde ingangen in gebruik zijn.** 

## <span id="page-30-0"></span>OSD-menustructuur

**De OSD-menu's variëren afhankelijk van het geselecteerde signaaltype.**

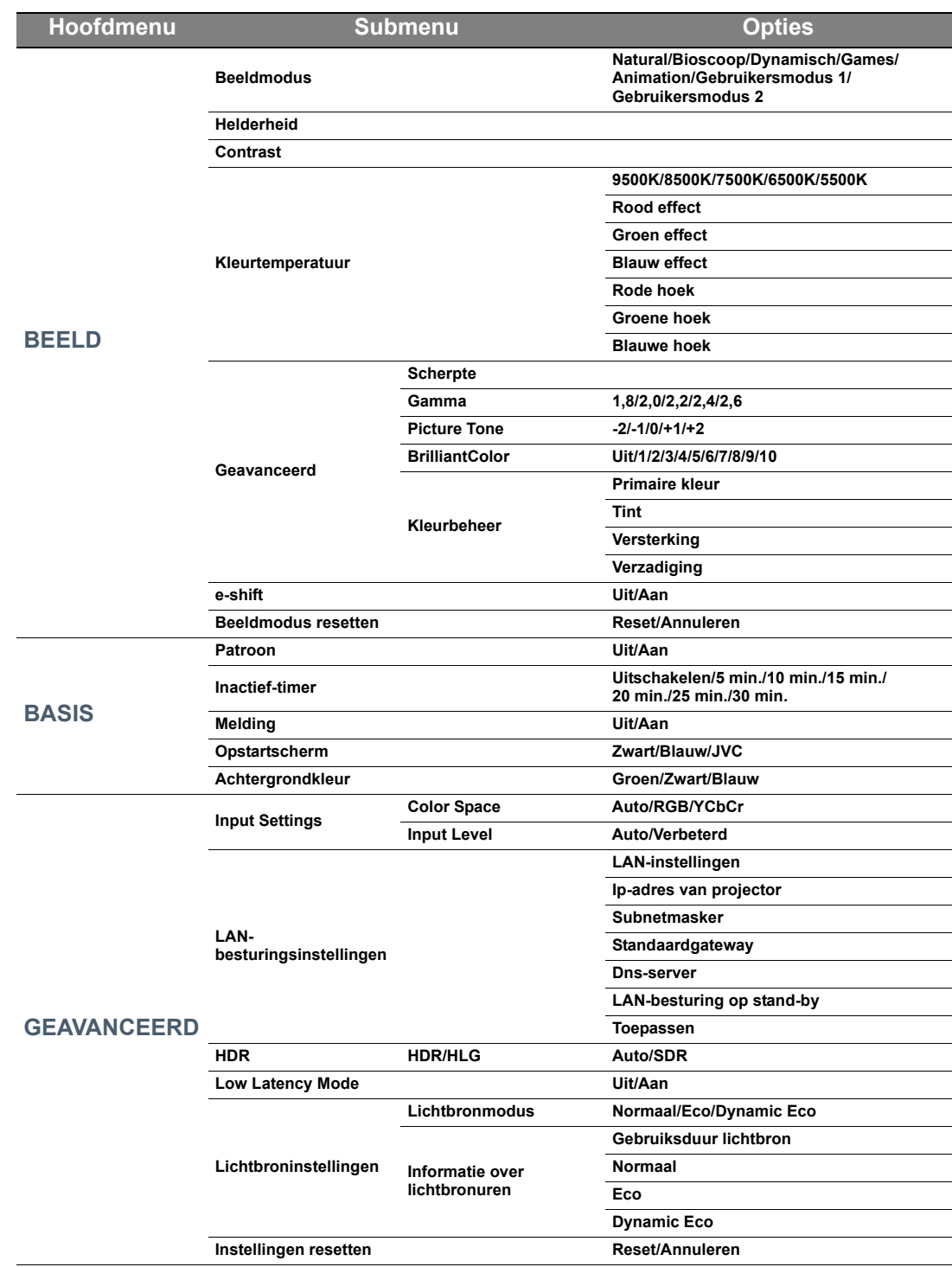

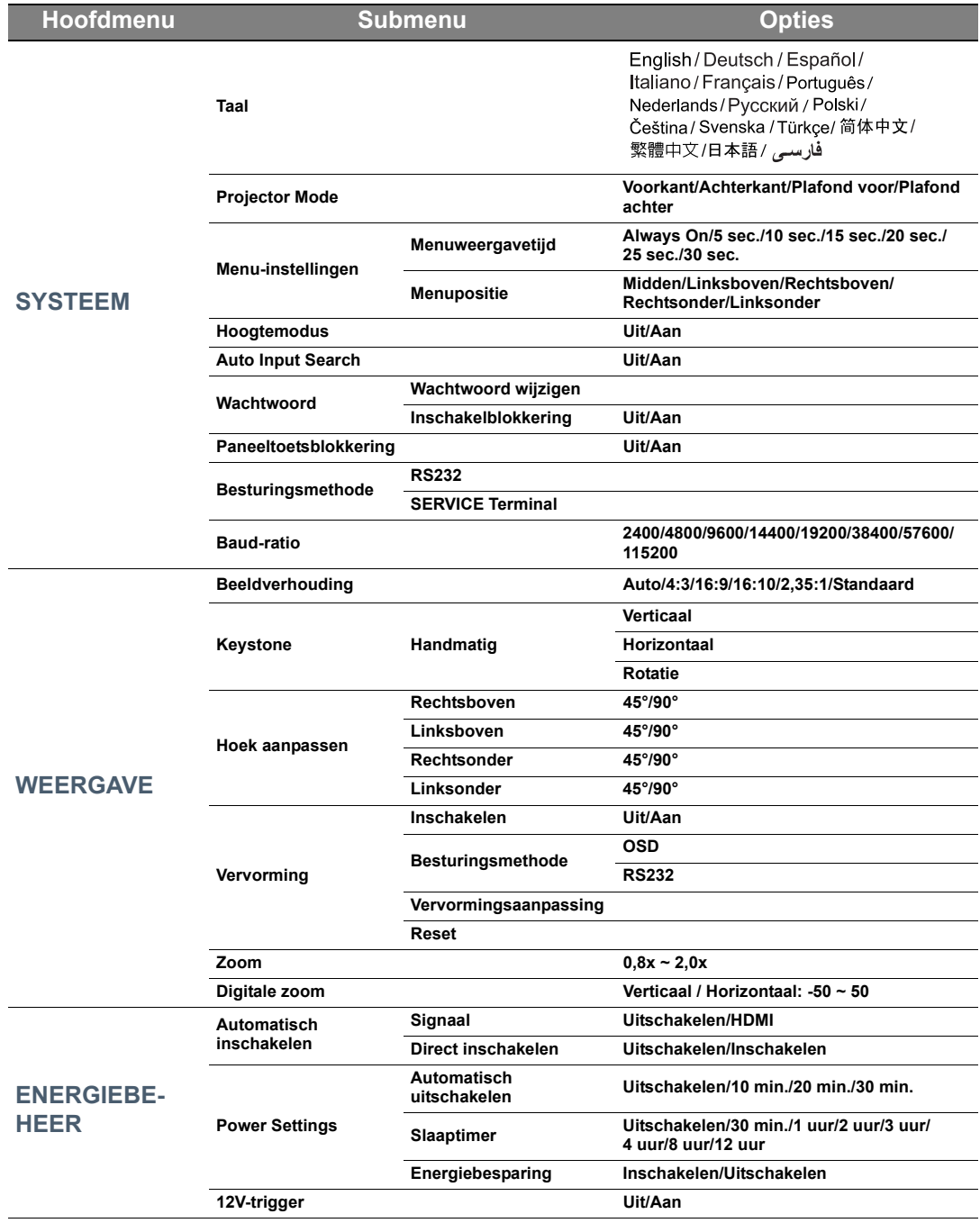

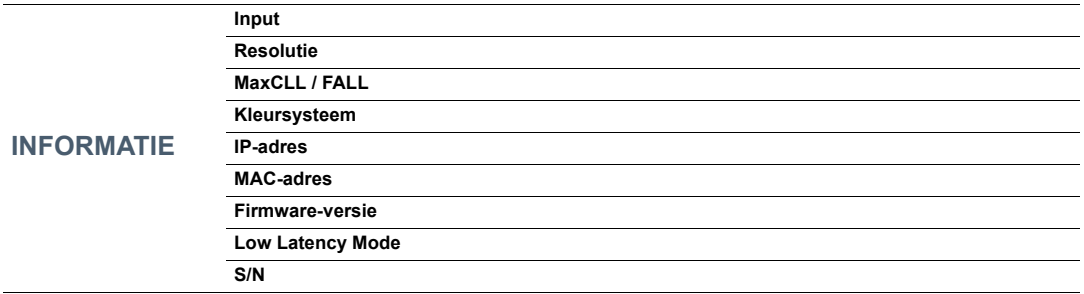

# <span id="page-33-0"></span>**Onderhoud**

## <span id="page-33-1"></span>Onderhoud van de projector

## De lens reinigen

Reinig de lens als u vuil of stof op het oppervlak ziet.

Voordat u een onderdeel van de projector reinigt, schakelt u de projector uit via de correcte procedure voor uitschakelen (zie ["De projector uitschakelen"](#page-16-2)), trekt u het netsnoer uit het stopcontact en laat u de projector volledig afkoelen.

- Verwijder stof met een fles met gecomprimeerde lucht.
- Bij vuil of vlekken gebruikt u papier voor het reinigen van cameralenzen of bevochtigt u een zachte doek met reinigingsvloeistof voor cameralenzen en veegt u het oppervlak van de lens voorzichtig schoon.
- Gebruik nooit een schuursponsje, reinigingsmiddel met alkaline/zuur, schuurmiddel of vluchtig oplosmiddel, zoals alcohol, wasbenzine, thinner of insecticide. Het gebruik van zulke stoffen of langdurig contact met materiaal van rubber of vinyl, kan resulteren in beschadiging van het oppervlak en behuizing van de projector.
- **Raak nooit met uw vinger de lens aan en wrijf nooit met schuurmiddelen over de lens. Zelfs papieren doekjes kunnen de lenscoating beschadigen. Gebruik uitsluitend lensborstels, doekjes en schoonmaakmiddelen die speciaal gericht zijn op optische apparatuur. Maak de lens nooit schoon als de projector is ingeschakeld of als deze nog warm is van het gebruik.**

## De projectorbehuizing reinigen

Voordat u een onderdeel van de projector reinigt, schakelt u de projector uit via de correcte procedure voor uitschakelen (zie ["De projector uitschakelen"](#page-16-2)), trekt u het netsnoer uit het stopcontact en laat u de projector volledig afkoelen.

- Verwijder vuil of stof met een zachte, droge en pluisvrije reinigingsdoek.
- Voor het verwijderen van hardnekkige vlekken gebruikt u een zachte doek die u hebt bevochtigd met water en een neutraal schoonmaakmiddel. Veeg hiermee de behuizing schoon.

**Gebruik nooit was, alcohol, benzine, thinner of andere chemische schoonmaakmiddelen. Hierdoor kan de behuizing beschadigd raken.**

## De projector opbergen

De project voor langere tijd opbergen:

- Zorg dat de temperatuur en de luchtvochtigheid van de opslagruimte binnen het aanbevolen bereik voor de projector vallen. Zie ["Specificaties"](#page-37-0) of neem contact op met uw leverancier voor het bereik.
- Schuif de verstelvoetjes in.
- Haal de batterijen uit de afstandsbediening.
- Verpak de projector in de oorspronkelijke of een soortgelijke verpakking.

### De projector vervoeren

Het wordt aanbevolen dat de projector in de oorspronkelijke of een gelijkwaardige verpakking wordt getransporteerd.

## <span id="page-34-0"></span>Informatie over de lichtbron

## <span id="page-34-1"></span>Het aantal lichtbronuren opzoeken

Als de projector wordt gebruikt, wordt de gebruiksduur van de lichtbron (lampuren) automatisch berekend door de ingebouwde timer.

Informatie over het aantal lichtbronuren verkrijgen:

- 1. Druk op **MENU**.
- 2. Gebruik de pijltoetsen ( $\blacktriangleleft/\blacktriangleright/\blacktriangleleft/\blacktriangledown$ ) om naar **INFORMATIE** te gaan of open het menu **GEAVANCEERD** > **Lichtbroninstellingen** > **Informatie over lichtbronuren**.
- 3. De **Gebruiksduur lichtbron**-informatie wordt weergegeven.
- 4. Druk op **MENU** om af te sluiten.

## <span id="page-34-2"></span>De levensduur van de lichtbron verlengen

Door de volgende instellingen in het OSD-menu te veranderen kunt u de levensduur van de lichtbron maximaliseren.

Zie ["Het OSD-menu gebruiken"](#page-20-2) voor details over het openen van het OSD-menu.

### <span id="page-34-3"></span>Instellen van **Lichtbronmodus**

De levensduur van de lichtbron kan worden verlengd door de lichtbronmodus te veranderen.

- 1. Ga naar **Geavanceerd** > **Lichtbroninstellingen** > **Lichtbronmodus**.
- 2. Druk op  $\triangleleft$   $\triangleright$  om naar de gewenste modus te gaan en druk op **OK**.
- 3. Als u klaar bent, drukt u op **MENU** om de wijzigingen op te slaan en af te sluiten.

### <span id="page-34-4"></span>Instellen van **Automatisch uitschakelen**

Via deze functie wordt de projector automatisch uitgeschakeld als er gedurende een ingestelde periode geen ingangsignaal wordt gedetecteerd.

- 1. Ga naar **ENERGIEBEHEER** > **Power Settings** > **Automatisch uitschakelen**.
- 2. Druk op  $\triangleleft$  om een tijdsperiode te selecteren. Als de vooraf ingestelde tijdsperiodes niet geschikt zijn als u bijvoorbeeld een presentatie geeft, kiest u **Uitschakelen** en de projector wordt niet automatisch na een bepaalde tijd uitgeschakeld.
- 3. Als u klaar bent, drukt u op **MENU** om de wijzigingen op te slaan en af te sluiten.

# <span id="page-35-0"></span>Indicatoren

Er zij drie indicatoren die de status van de projector aangeven. Lees de volgende informatie over de indicatoren. Als er een probleem is opgetreden, schakel de projector uit en neem contact op met uw verkoper.

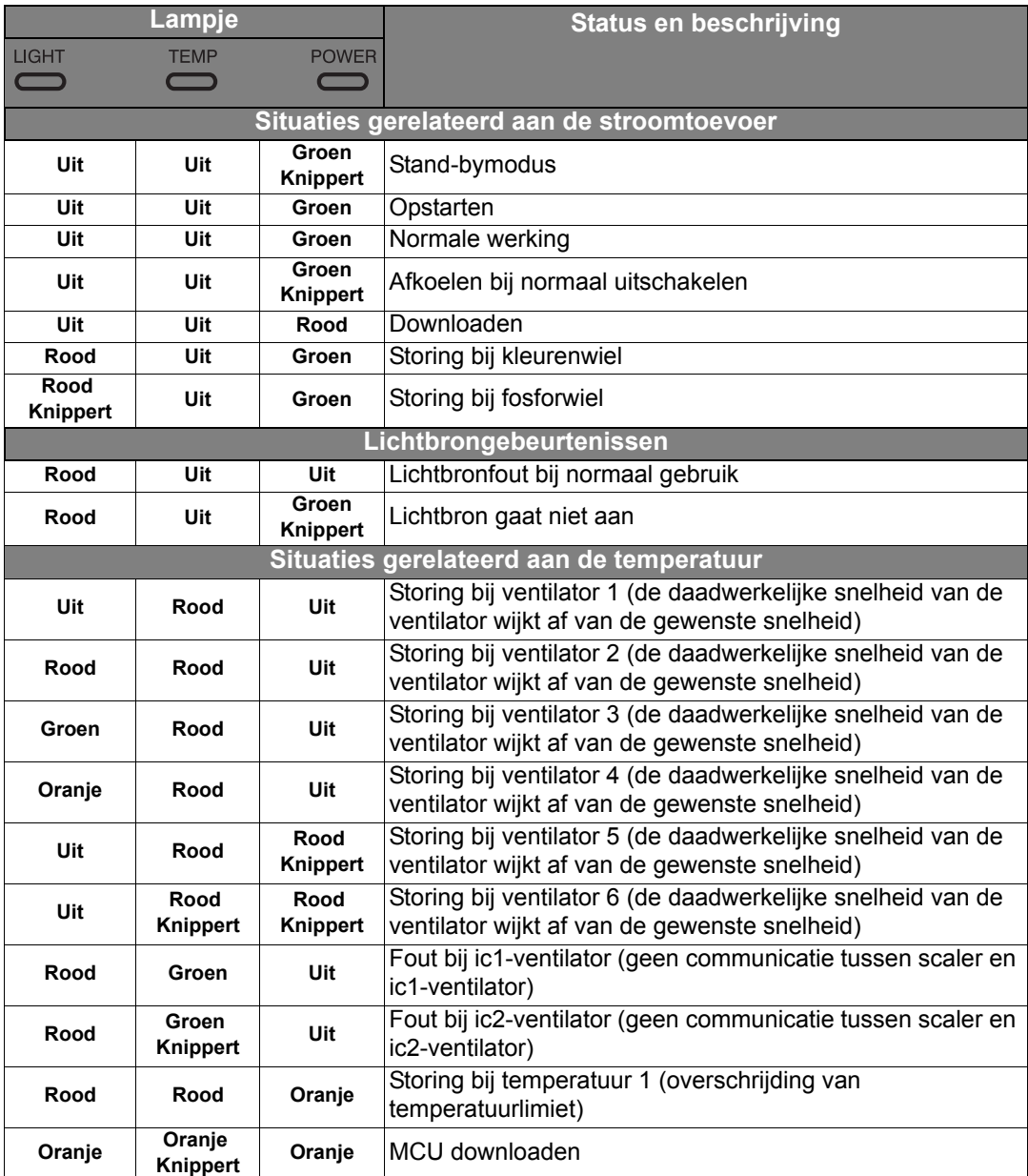

# <span id="page-36-0"></span>Problemen oplossen

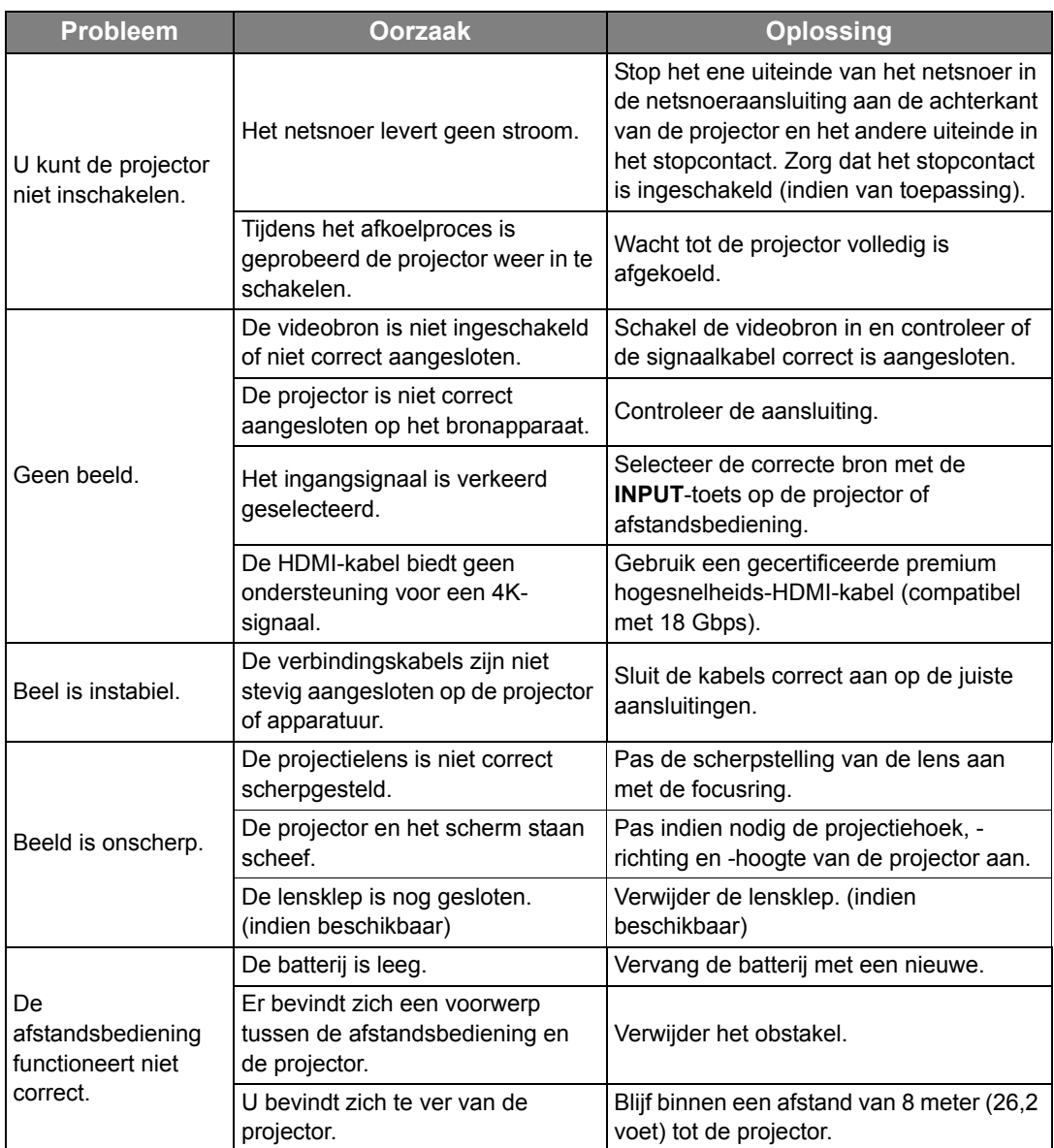

# <span id="page-37-0"></span>**Specificaties**

## <span id="page-37-1"></span>Projectorspecificaties

**Alle specificaties kunnen zonder voorafgaande kennisgeving worden gewijzigd.** 

### **Optisch**

Resolutie 1920 x 1080 3840 x 2160 met e-shift Weergavesysteem DLPTM-systeem met één chip **Objectief**  $F = 1,809$ ,  $f = 14,3 \sim 22,9$  mm lichtbron Laser

## Elektrisch

Voeding AC100-240 V, 4 A, 50-60 Hz (automatisch) Energieverbruik 340 W (max); < 0,5 W (stand-by); LAN:  $<$  2 W

## Uitgangen

12VDC 2,5 (max. 0,5 A) x 1 3,5 mm stereo mini-jack DC 5V uit (max. 2,5 A) x 1 SERVICE-poort (USB Type-A)

## Besturing

RS-232 seriële besturing 9 pins x 1 IR-ontvanger x 2 RJ45 LAN x 1

### Ingangen

Video-ingangssignaal SD/HDTV-signaalingang Digitaal - HDMI x 2 Digitaal - USB x 1 Digitaal - DisplayPort x 1

## Omgevingsvereisten

Bedrijfstemperatuur 0°C – 40°C op zeeniveau

Relatieve vochtigheid van omgeving 10% – 90% (zonder condens)

**Bedrijfshoogte** 0 – 1499 m bij 0°C – 35°C 1500 – 3000 m bij 0°C – 30°C (met Hoogtemodus aan)

## Mechanisch

Gewicht 5,9 kg (13,01 lbs)

## <span id="page-38-0"></span>Afmetingen

### 405 mm x 341 mm x 146 mm (15 • 7/8" x 13 • 1/2" x 5 • 3/4") (B x D x H)

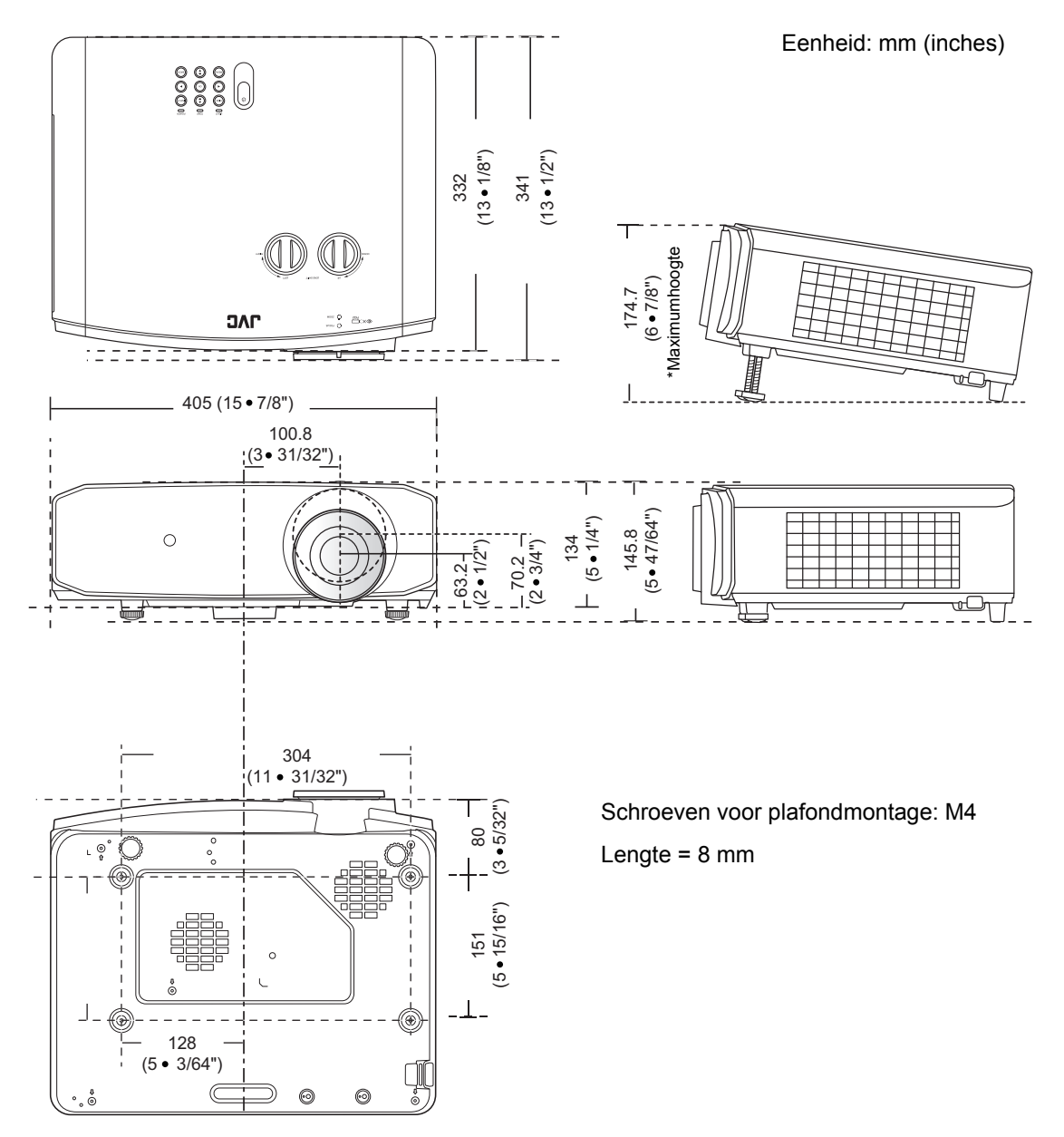

## <span id="page-39-0"></span>Diagram met timingen

## Ondersteunde timing voor DisplayPort, HDMI (HDCP) en USB-ingang

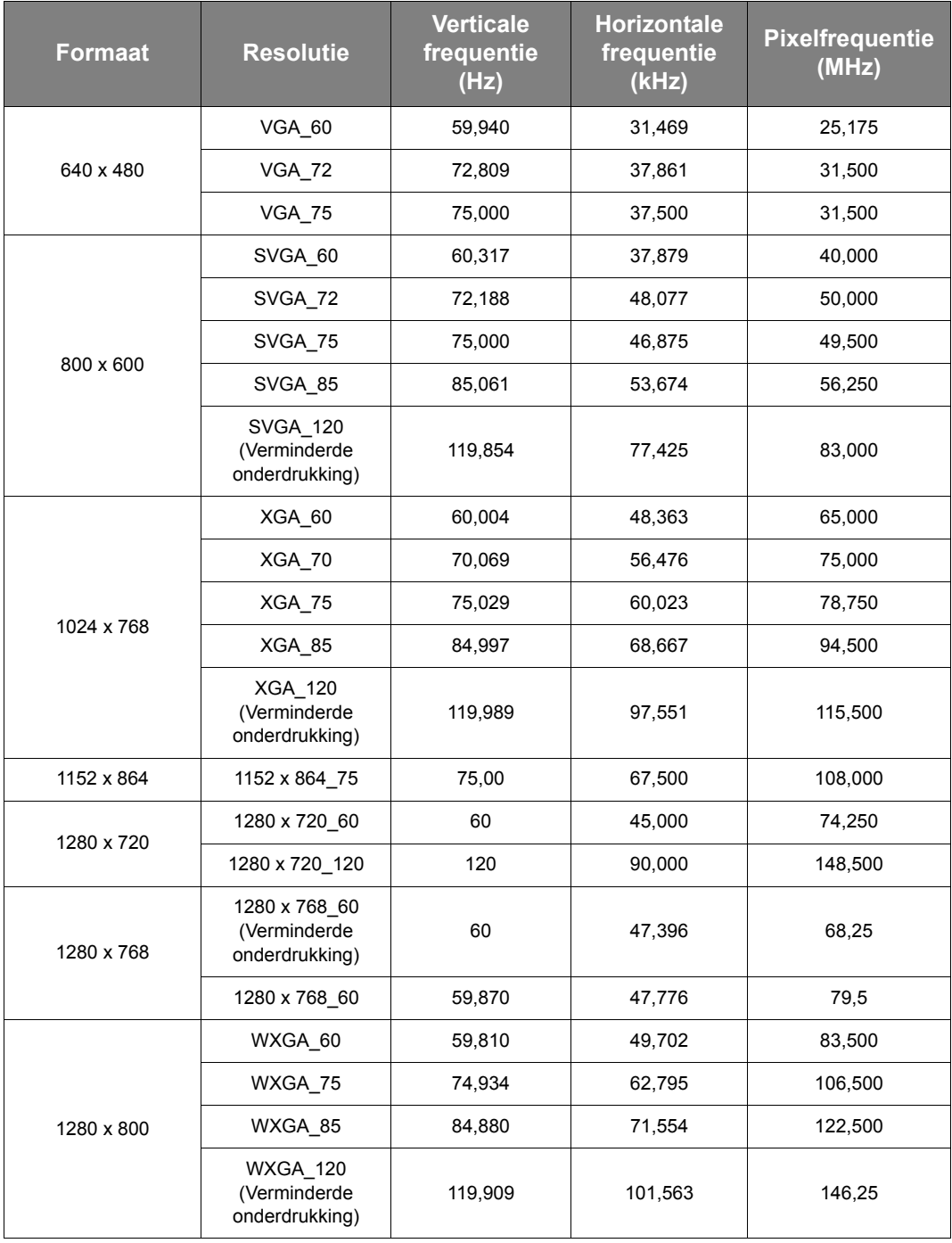

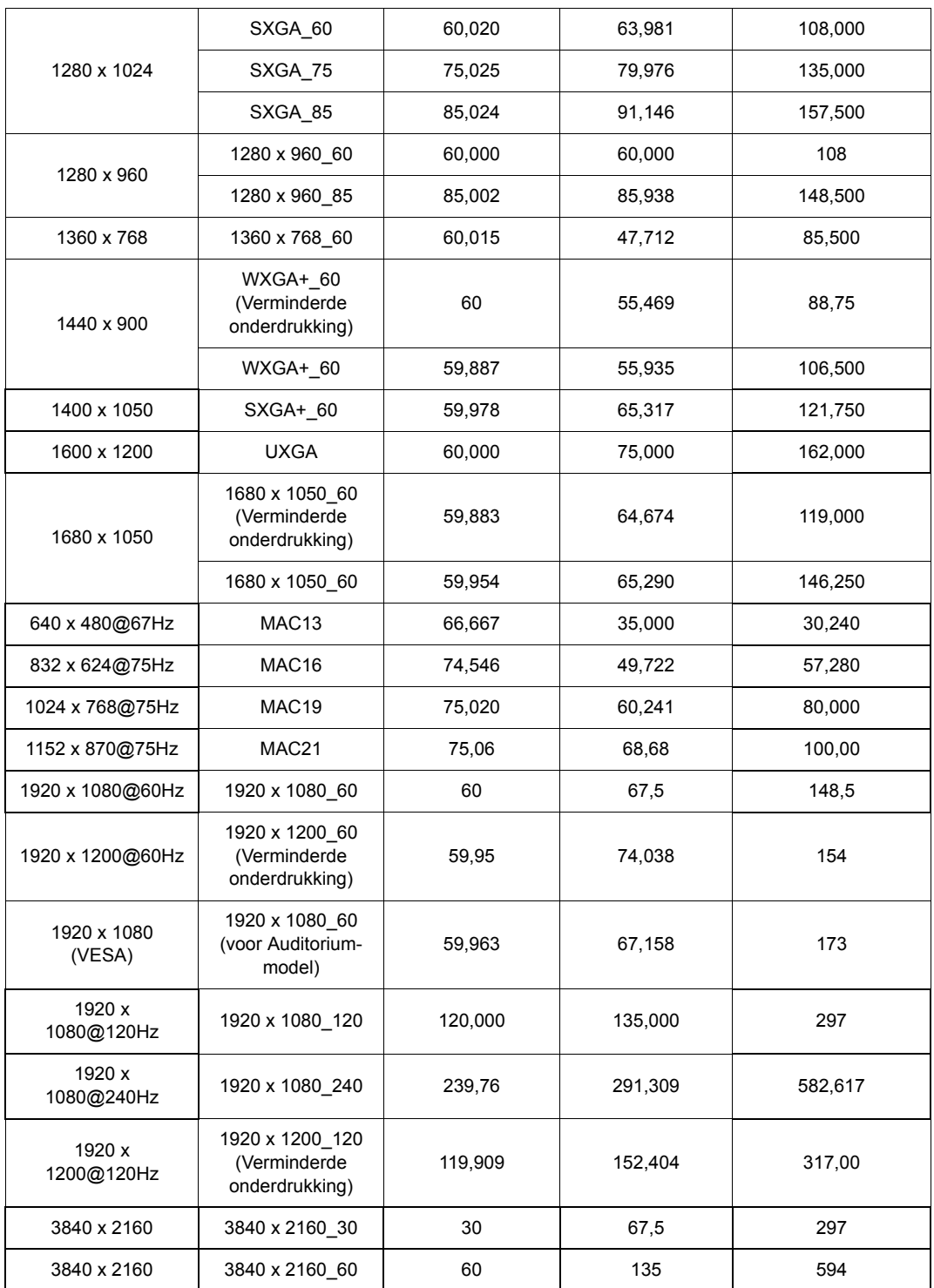

**Bovenstaande timingen worden eventueel niet ondersteund vanwege beperkingen van EDID-bestanden of beperkingen van de videokaart. Wellicht kunnen bepaalde timingen niet worden gekozen.**

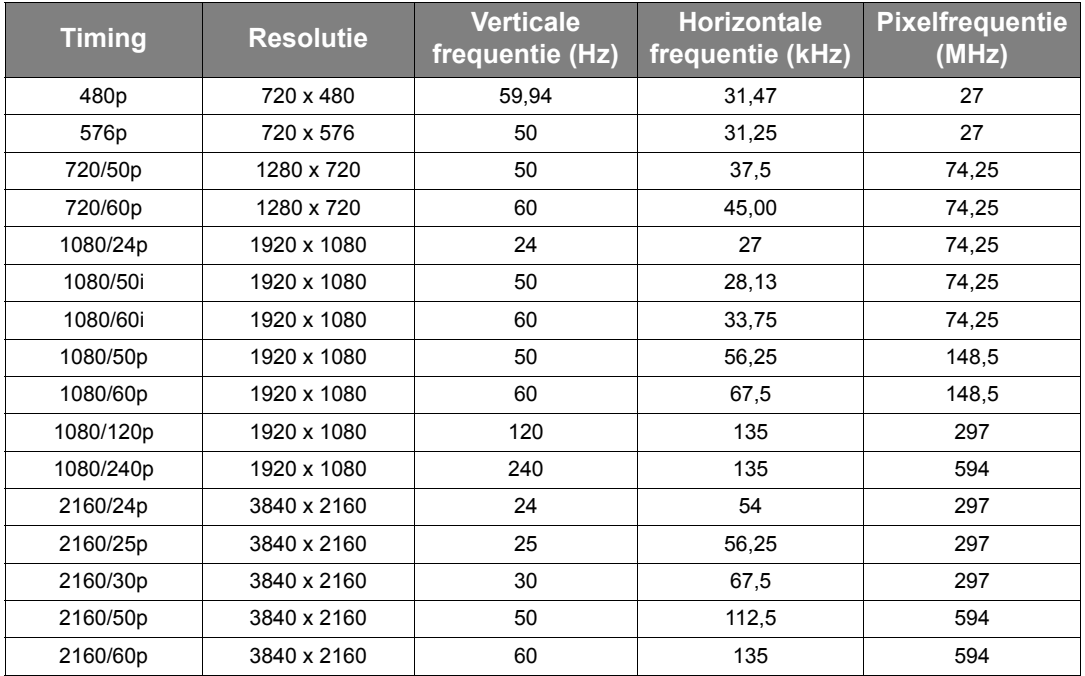

# <span id="page-42-0"></span>Informatie over garantie en auteursrechten

# <span id="page-42-1"></span>Garantie

De garantie van JVCKENWOOD Corporation Voor dit product heeft betrekking op productie- en materiaalfouten die zich bij normaal gebruik van het apparaat voordoen.

Wanneer u een beroep wilt doen op de garantie, dient u een geldig aankoopbewijs te overleggen. Wanneer dit product tijdens de garantieperiode defect raakt, is

JVCKENWOOD Corporation alleen verplicht de defecte onderdelen te vervangen (inclusief arbeidsloon). Om in geval van een defect reparatie- of servicewerkzaamheden te laten uitvoeren die onder de garantie vallen, dient u zich zo snel mogelijk te wenden tot de leverancier bij wie u het product hebt gekocht.

Belangrijk: Bovenstaande garantie is niet geldig als de gebruiker het product niet bedient volgens de geschreven instructies van JVCKENWOOD Corporation, met name de vochtigheid en hoogte van de omgeving moeten voldoen aan de omgevingsvereisten die beschreven zijn in de gebruikershandleiding, en bovendien mag de projector niet worden gebruikt in een stoffige omgeving. Deze garantie verleent de koper van het apparaat bepaalde rechten, evenals het zogenaamde consumentenrecht, dat echter per land kan verschillen.

# <span id="page-42-2"></span>Copyright

Copyright © 2022. Alle rechten voorbehouden. Niets uit deze uitgave mag worden gereproduceerd, verzonden, opgeslagen in een zoeksysteem of vertaald in een andere taal of computertaal, onder geen enkele vorm en op geen enkele wijze, hetzij elektronisch, mechanisch, magnetisch, optisch, chemisch, handmatig of op andere wijze, zonder

voorafgaande schriftelijke toestemming van JVCKENWOOD Corporation.

Alle handelsmerken en geregistreerde handelsmerken zijn het eigendom van de respectieve eigenaren.

# <span id="page-42-3"></span>Aansprakelijkheid

JVCKENWOOD Corporation is niet aansprakelijk en geeft geen garanties, uitdrukkelijk noch stilzwijgend, ten aanzien van de inhoud van deze publicatie en wijst alle garanties van verkoopbaarheid of geschiktheid voor een bepaald doel af. JVCKENWOOD Corporation behoudt zich het recht voor deze publicatie te herzien en de inhoud ervan van tijd tot tijd te wijzigen zonder verplicht te zijn aan enige persoon JVCKENWOOD Corporation mededeling van die herzieningen of wijzigingen te doen.

## <span id="page-42-4"></span>Over handelsmerken en auteursrechten

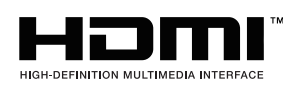

De begrippen HDMI, HDMI High-Definition Multimedia Interface en het HDMI-logo zijn handelsmerken of geregistreerde handelsmerken van HDMI Licensing Administrator, Inc. in de Verenigde Staten en andere landen.

USB Type-C™ en USB-C™ zijn gedeponeerde handelsmerken van USB Implementers Forum.